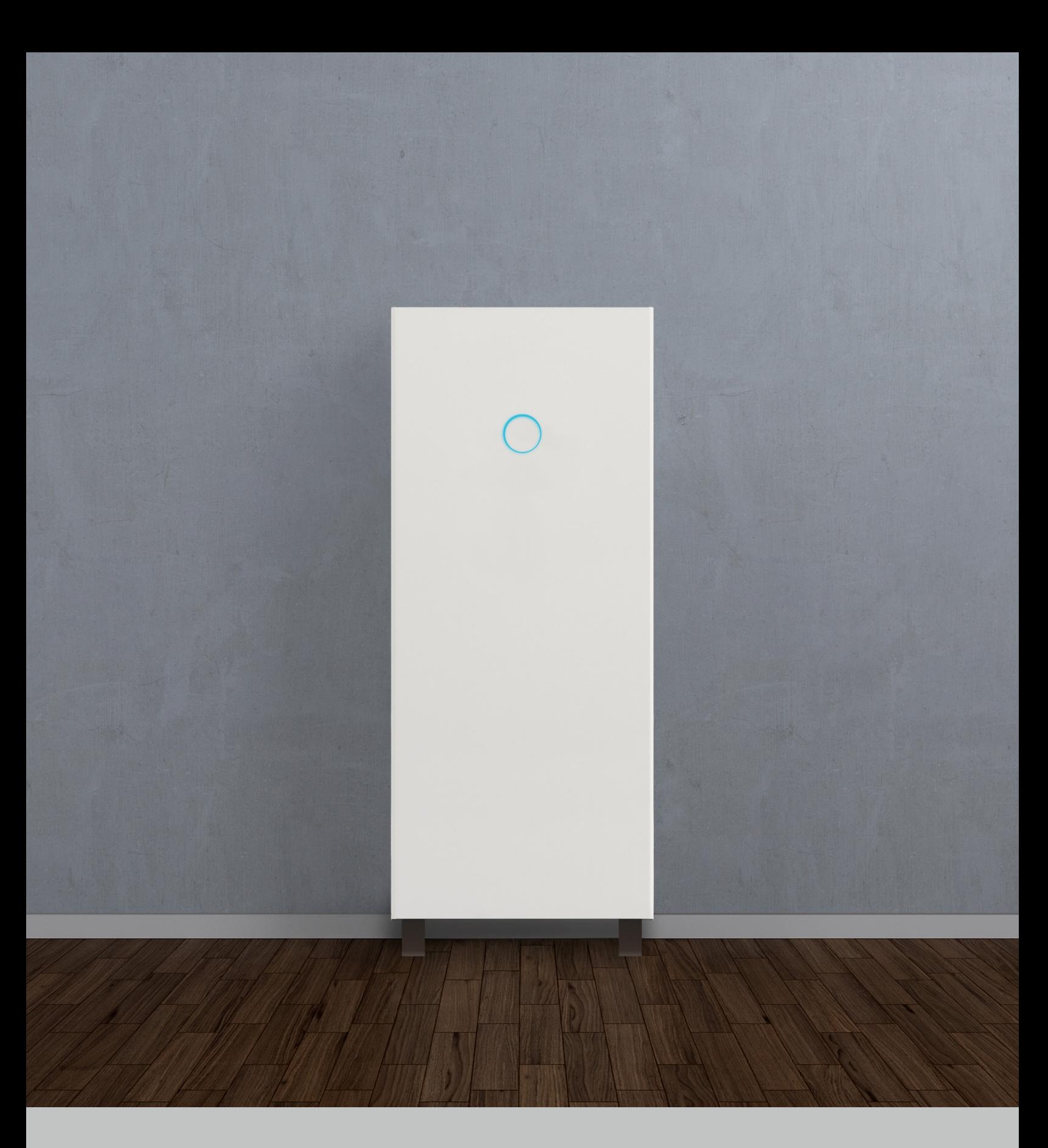

## Manual de instalación y puesta en funcionamiento sonnenCore

Esta página se ha dejado intencionalmente sin información.

# Contenido

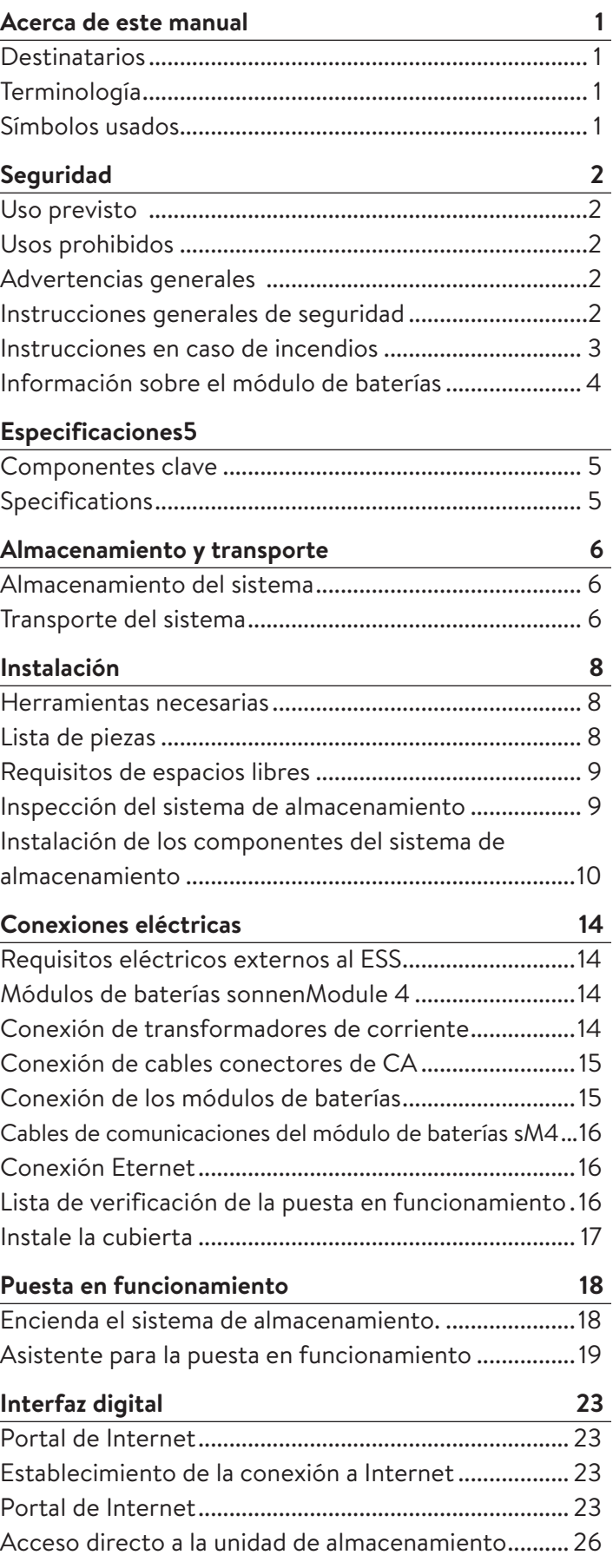

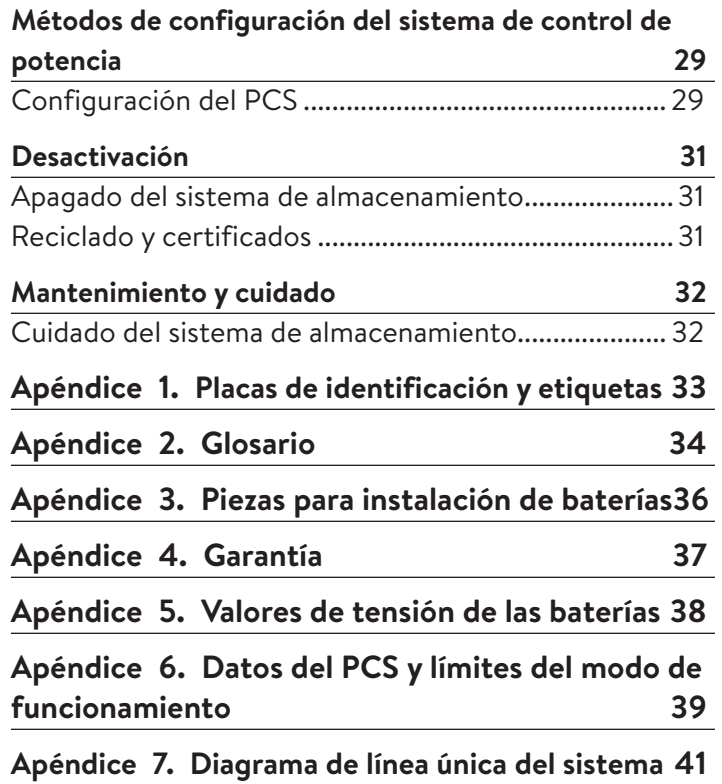

# Figuras

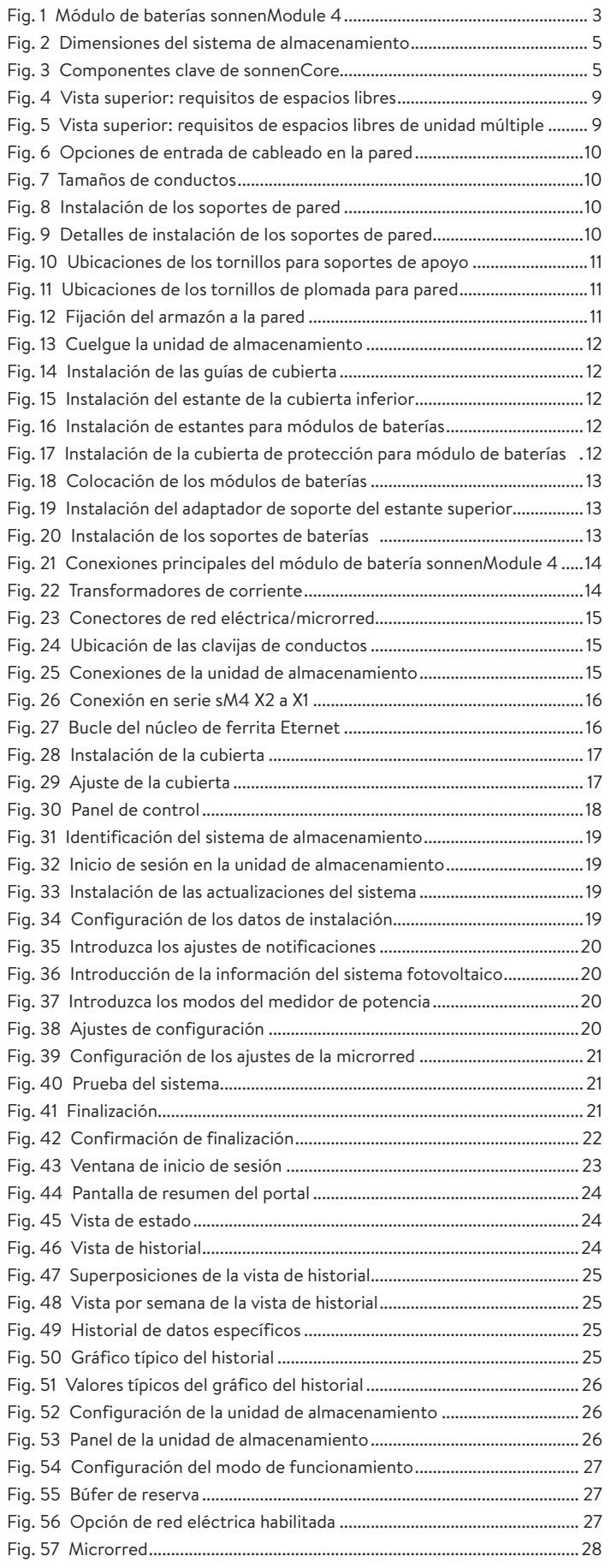

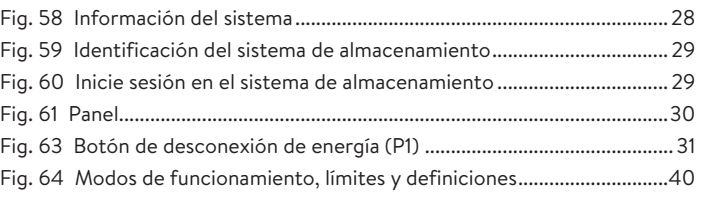

# Tablas

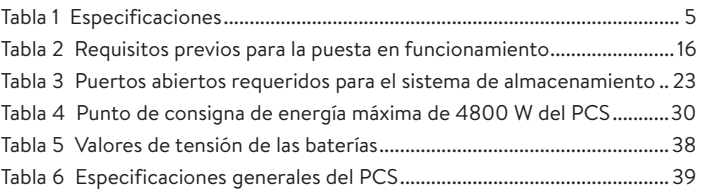

# Acerca de este manual

Este manual describe la instalación y el funcionamiento del sistema de almacenamiento sonnenCore. Lea cuidadosamente este manual antes de empezar a trabajar y manténgalo cerca del sistema de almacenamiento.

### Destinatarios

Este documento está destinado a las siguientes personas:

- Instaladores del sistema de almacenamiento
- Electricistas capacitados y certificados

Algunas de las acciones que se describen en este documento solo deben ser realizadas por un electricista capacitado y certificado. Estas acciones son las siguientes:

### **¡Solo personas capacitadas y especializadas en electricidad!**

Las personas capacitadas y especializadas en electricidad son las siguientes:

- Socios de servicios autorizados por sonnen Inc.
- Personas capacitadas y especializadas en electricidad con conocimiento de todas las reglamentaciones y normas vigentes
- Personas capacitadas y especializadas en electricidad que recibieron la capacitación que sonnen proporciona

### Terminología

En este documento se hace referencia al sonnenCore como un sistema de almacenamiento.

Esta manual se refiere al edificio que el sistema de almacenamiento alimenta como «casa» pero el sonnenCore se puede instalar en diferentes edificios o sitios que se alimentan con electricidad de fase dividida de 240 V CA. «ESS» hace referencia al Sistema de almacenamiento de energía.

Para obtener un glosario completo de los términos usados en este manual, consulte el Apéndice 2.

### Símbolos usados

**Advertencias**

### **PALABRAS QUE INDICAN ADVERTENCIA**

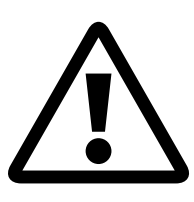

Las advertencias están indicadas por este símbolo y una palabra de advertencia que indica la gravedad del peligro. Junto con la advertencia se incluyen instrucciones para evitar el peligro.

Se usan las siguientes palabras de advertencia:

- **ATENCIÓN** indica posibles daños materiales.
- **PRECAUCIÓN** indica una posible situación peligrosa que podría causar una lesión menor o moderada.
- **ADVERTENCIA** indica una posible situación peligrosa que podría causar la muerte o una lesión grave.
- **PELIGRO** indica una situación peligrosa inminente que causará la muerte o una lesión grave.

### **Información importante**

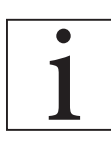

Este símbolo indica la información importante en casos en que no exista peligro de causar lesiones, muertes o daños materiales.

### **Acciones**

Las acciones que se deben seguir están marcadas con ▶. Por ejemplo:

▶ Lea este manual completo antes de poner en funcionamiento la unidad de almacenamiento.

### **Símbolos eléctricos**

 $\bigoplus$  indica conexión a tierra de protección.

**N** indica la conexión para el conductor neutro en un equipo instalado permanentemente.

# Seguridad

### Uso previsto

Todo uso del sistema que no sea el previsto puede causar lesiones graves, la muerte y daños al producto u otros activos.

• El sistema de almacenamiento solo se debe usar en interiores, en un área residencial, para almacenar energía eléctrica con los módulos de baterías proporcionados. **•**

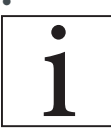

Si no se cumplen las condiciones de garantía y la información que aparece en este manual de instalación y funcionamiento, se anulará cualquier reclamo de garantía.

### Usos prohibidos

### **PELIGRO**

### **¡Peligro de muerte por descarga eléctrica!**

Incluso si la red eléctrica falla, el sistema de almacenamiento continuará generando electricidad. Antes de realizar el mantenimiento del sistema de almacenamiento:

- ▶ Apague el sistema de almacenamiento.
- Solo las personas autorizadas y especializadas en electricidad pueden trabajar en las piezas eléctricas.

### **No use el sistema de almacenamiento.**

- En vehículos
- En lugares con agua estancada o humedad (>90 %)
- No use el sistema de almacenamiento en áreas con riesgo de llenarse de polvo combustible (polvo de harina, aserrín, etc.)
- A luz solar directa
- En lugares con contenido de amoníaco en el aire superior a 20 ppm
- En presencia de gases corrosivos
- Con elevación por encima de 6560 pies (2000 metros) sobre el nivel del mar
- Lugares con temperatura ambiente exterior de -10 °C a 50 °C (14 °F a 122 °F)

### Advertencias generales

## **ATENCIÓN**

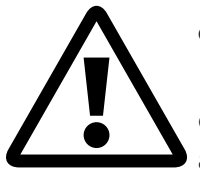

**¡Daños en los módulos de baterías debido a una descarga total!**

Si los módulos de baterías están desconectados de una fuente de alimentación durante más de seis meses, una descarga excesiva puede dañarlos.

▶ Cada seis meses, conecte a la fuente de alimentación de CA y deje que los módulos de baterías se carguen al 100 %.

### Instrucciones generales de seguridad

- No modifique el sistema de almacenamiento.
- No use el sistema de almacenamiento dañado.
- Asegúrese de que se cumplan las siguientes reglamentaciones al instalar y al conectar el sistema de almacenamiento y el sistema fotovoltaico:
	- ‒ Reglamentaciones y pautas locales, regionales, nacionales e internacionales
	- ‒ National Electric Code (Código Nacional de Electricidad)
	- ‒ ANSI/NFPA 70
- ‒ Requisitos de los servicios públicos
- Asegúrese de que todos los sistemas de seguridad estén en perfectas condiciones de funcionamiento.
- Lea este manual con detenimiento.
- Al trabajar con el sistema de almacenamiento, use el equipo de protección personal que incluye gafas protectoras, guantes aislados y calzado de seguridad.
- Se debe proporcionar iluminación en todos los espacios de trabajo alrededor del equipo eléctrico. No se permite el control solo por medios automáticos. Las tomas de iluminación deben estar dispuesta de tal manera que las personas que cambien las lámparas o reparen el sistema de iluminación no se vean afectadas por partes activas u otros equipos.

### **ADVERTENCIA PELIGRO DE DESCARGA ELÉCTRICA**

**Siempre hay voltaje residual presente en los terminales de CC y los módulos de batería no pueden apagarse.**

**Evite entrar en contacto con los terminales.**

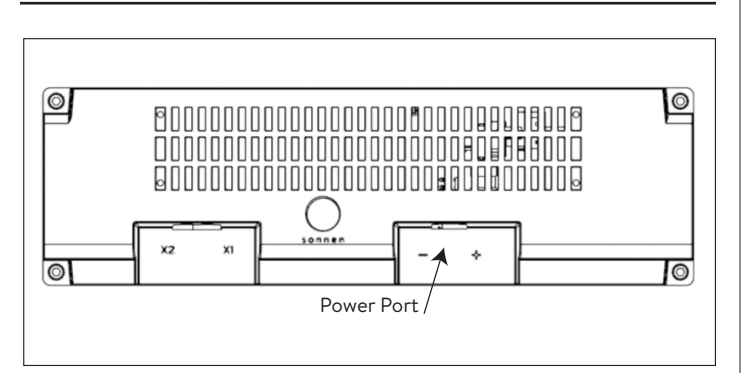

*Fig. 1 Módulo de baterías sonnenModule 4*

### **ADVERTENCIA ¡Peligro de quemaduras!**

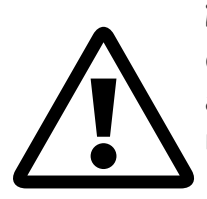

Cuando trabaje en el sistema de almacenamiento:

- ▶ Sáquese todas las joyas metálicas.
- ▶ Apague el sistema de almacenamiento.
- $\triangleright$  Use herramientas aisladas.
- ▶ Use equipo de protección personal, incluidas gafas protectoras, guantes aislados y calzado de seguridad.

### Instrucciones en caso de incendios

## **PRECAUCIÓN**

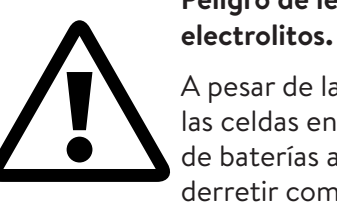

A pesar de la construcción cuidadosa, las celdas en el interior de los módulos de baterías aún pueden degradar o derretir componentes en caso de daño

**Peligro de lesiones debido a la fuga de** 

mecánico, calor o falla. Se deben usar extintores estándar de clase ABC o BC.

Entre los posibles efectos, se incluyen:

- Calentamiento de los módulos de baterías
- Fuga de fluido electrolítico.
- Humo, que puede irritar la piel, los ojos y la garganta
- En consecuencia:
- No abra los módulos de baterías.
- No provoque daño físico en los módulos de baterías (perforar, deformar, desmontar, etc.).
- No modifique los módulos de baterías.
- No permita que los módulos de baterías se recalienten o se mojen.
- Solo opere los módulos de baterías en entornos adecuados.
- No provoque cortocircuitos en los módulos de baterías y no permita que entren en contacto con el metal.
- No use un módulo de baterías después de que se haya producido un cortocircuito.
- No descargue en su totalidad los módulos de baterías.

### Si se produce un escape del contenido:

- No ingrese en la sala.
- Evite entrar en contacto con los electrolitos.
- Póngase en contacto con el departamento de bomberos local.

A pesar de los cuidados en la fabricación, los incendios aún pueden suceder. Un incendio puede liberar sustancias contenidas en los módulos de baterías.

En el caso de que haya un incendio en el sistema de almacenamiento o a su alrededor:

- Solo bomberos debidamente equipados pueden entrar al lugar.
- Un incendio en el sistema de almacenamiento se puede apagar con agentes convencionales.
- Como último recurso, puede usarse agua para enfriar los módulos de baterías que aún están intactos.

### Información sobre el módulo de baterías

- Los módulos de baterías tienen un voltaje nominal de 102 V CC.
- Los módulos de baterías no contienen litio metálico.

# **Especificaciones**

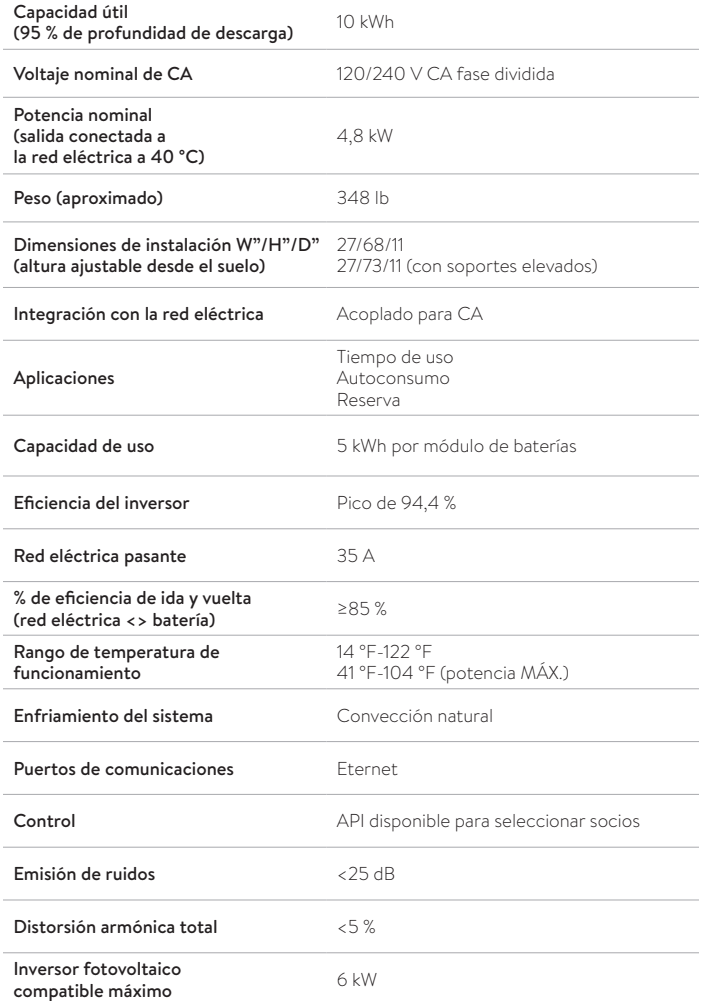

27 11/64" 10 3/8" sonner  $\circledcirc$  $63\,3/8"$   $68"$ (to ground)

*Fig. 2 Dimensiones del sistema de almacenamiento*

### Información de cumplimiento

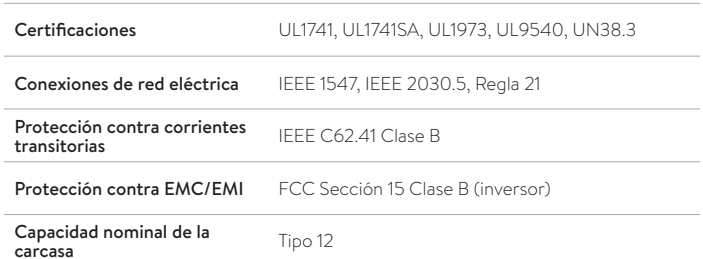

### Especificaciones de las baterías Voltaje nominal de  $CC$  102  $\vee$  CC **Voltaje de entrada de baterías** 80-115 V CC<br>**de CC** Corriente de carga máx. 40 A por módulo Descarga de celda 5 kWh con 100 % de profundidad de descarga **Composición química de las letical de la contrata de la contrata de la contrata de la contrata de l**<br>**celdas** letical de la contrata de la contrata de la contrata de la citata de la contrata de la contrata de la Protección contra<br>sobrecorriente Protección de fusible

### Especificaciones fuera de la red eléctrica

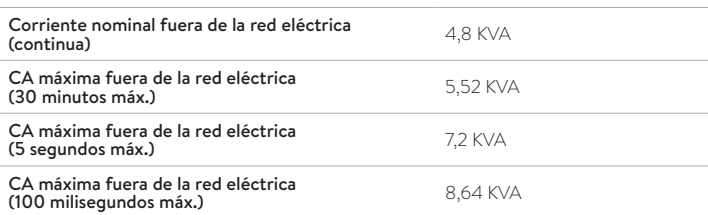

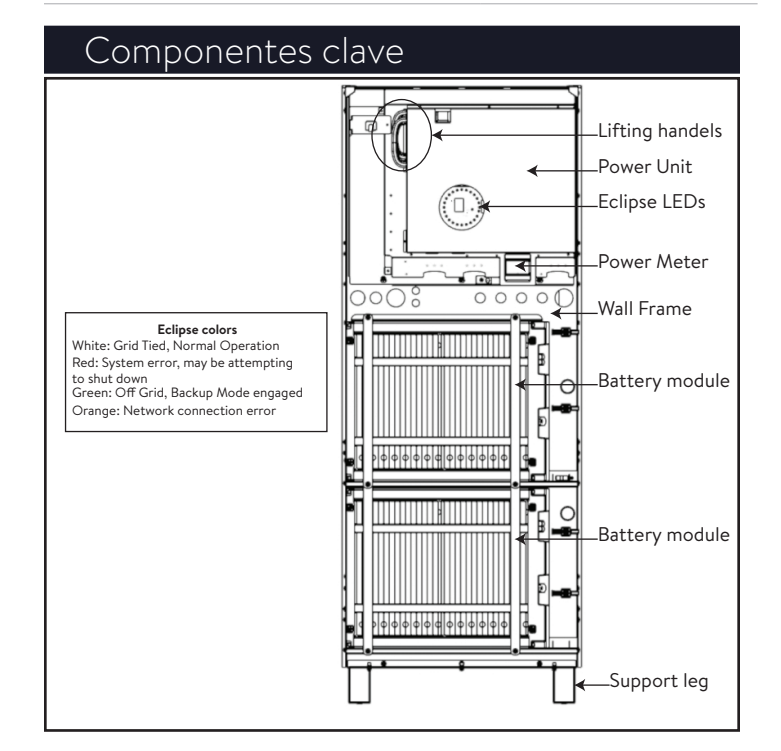

*Fig. 3 Componentes clave de sonnenCore*

# Almacenamiento y transporte

### Almacenamiento del sistema

**¡Solo personas capacitadas y especializadas en electricidad!** 

### **Condiciones ambientales**

Cuando no esté en uso, el sistema y los módulos de baterías se deben guardar en las siguientes condiciones:

- Temperatura ambiente de almacenamiento de los módulos de baterías de (<6 meses) -20 °C-45 °C  $(-4 °F - 113 °F)$
- Temperatura ambiente de almacenamiento del inversor de -20 °C-60 °C (-4 °F - 140 °F)
- Con humedad máx. de 90 % (sin condensación)
- Con ventilación adecuada
- Con elevación máxima de 6560 pies (2000 metros) sobre el nivel del mar
- Conforme a las normas de seguridad contra incendios
- Libre de polvo
- Libre de gases corrosivos y explosivos
- Libre de vibraciones
- En superficie plana que pueda soportar pesos pesados
- En un lugar que cumpla con los códigos de construcción locales

### **ATENCIÓN**

### **¡Daños en los módulos de baterías por descarga!**

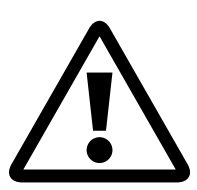

Mientras están almacenados, los módulos de baterías se descargarán gradualmente. Si llegan a un nivel demasiado bajo de carga, los módulos de baterías pueden resultar dañados o destruidos.

- Cargue los módulos de baterías hasta el 85 % como mínimo antes de guardarlos.
- Después de seis meses, se deben cargar los módulos de baterías. Póngase en contacto con el departamento de servicios para obtener orientación.

### Transporte del sistema

### **Transporte de los módulos de baterías**

Los módulos de baterías de iones de litio son materiales peligrosos. Debe cumplir con los siguientes requisitos:

- ▶ Siga las reglamentaciones nacionales e internacionales para el transporte.
	- ‒ Rango de temperatura del transporte (<3 meses) -20 °C-60 °C (14 °F - 140 °F)
- ▶ Consulte a un experto sobre los materiales peligrosos.

Los siguientes datos son relevantes para el transporte:

- ‒ Material peligroso: clase 9
- ‒ Número de ONU: UN3480 «módulos de baterías de ion litio»
- ‒ Peso de un módulo de baterías: 88 lb (40 kg)

### **Detección de daños durante el transporte**

El transportista solo será responsable de los daños ocasionados en el sistema de almacenamiento si se comprueba que el daño se produjo durante el transporte.

Los daños visibles en el embalaje deben informarse al transportista de inmediato.

En el caso de los daños ocultos, se aplican los límites de tiempo de las condiciones del transportista.

Cuando el transportista está presente, revise lo siguiente:

- Dirección de destinatario y cantidad de piezas
- Posibles daños abiertos
- Posibles daños ocultos

### **PRECAUCIÓN**

### **¡Peligro de lesiones al usar módulos de baterías dañados!**

### Los módulos de baterías dañados pueden derramar materiales que son peligrosos para la salud.

- ▶ Inspeccione los módulos de baterías en busca de daños inmediatamente después del transporte.
- Si el daño es visible:
- ▶ No use la batería.
- ▶ Comuníquese con el departamento de servicios de sonnen.

(818) 824-6363 (de 8 a. m. a 8 p. m., hora del Este)

### **Ajuste de la temperatura después del transporte**

### **ATENCIÓN Daños en el sistema de**

**almacenamiento debido a la condensación.**

Si el sistema de almacenamiento está más frío que la temperatura ambiente, el agua puede condensarse en el interior del sistema de almacenamiento y causar daños.

- ▶ Inspeccione el interior del sistema de almacenamiento antes de instalarlo.
- ▶ Instale el sistema de almacenamiento solo si no observa condensación.

Si el sistema de almacenamiento se transportó a temperaturas por debajo de los 32 °F (0 °C):

- ▶ Coloque el sistema de almacenamiento en un lugar adecuado.
- ▶ Deje el sistema de almacenamiento en este estado durante al menos 24 horas antes de ponerlo en funcionamiento.

### **ADVERTENCIA**

**¡Peligro de lesiones al levantar el sistema de almacenamiento!**

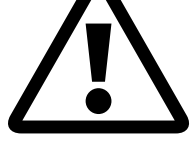

- Use botas de seguridad.
- Asegúrese de pisar de manera estable.
- Use carretillas de carga al subir o bajar el sistema de almacenamiento por las escaleras.

# Instalación

8

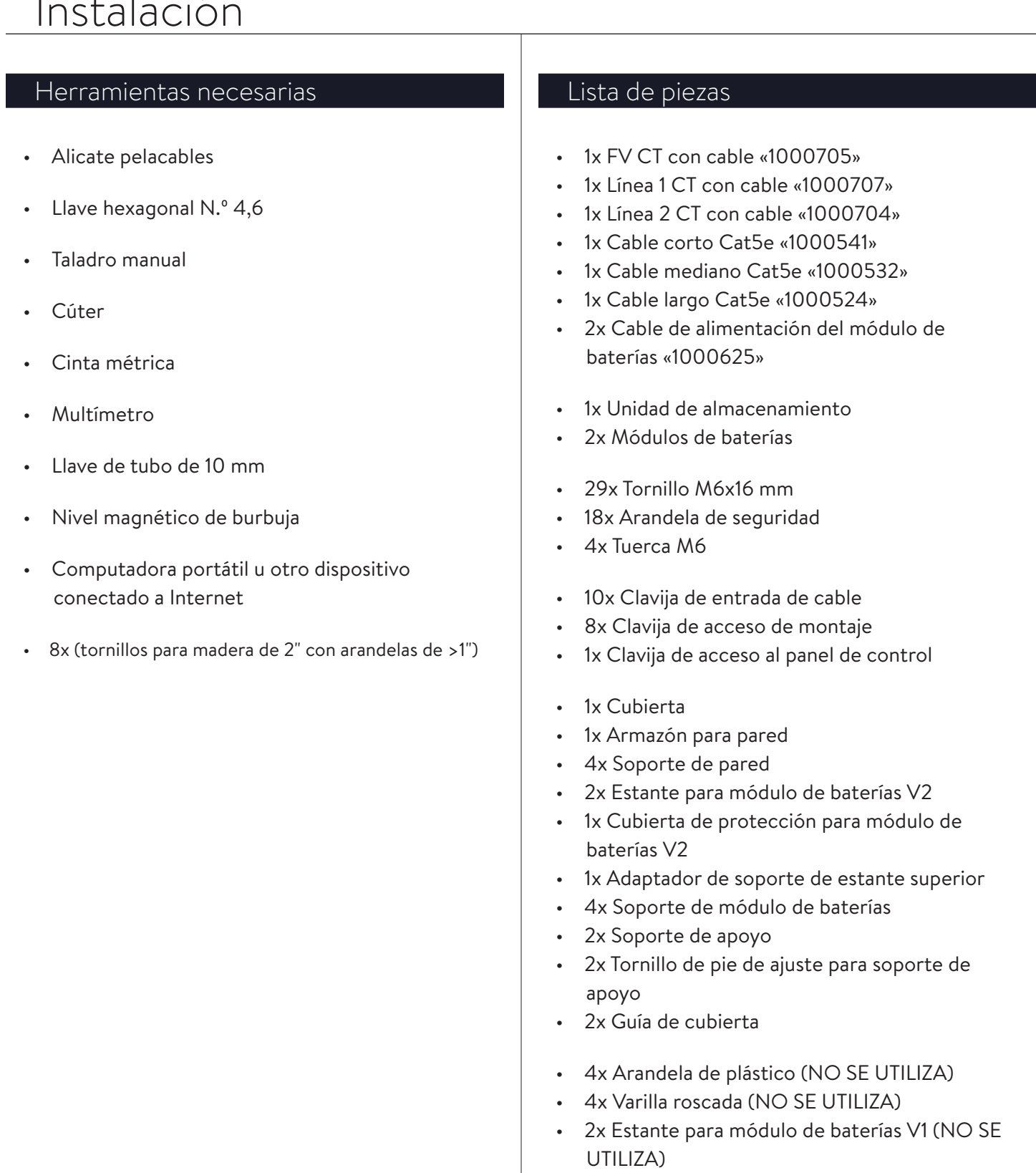

• 1x Cubierta de protección para módulo de baterías V1 (NO SE UTILIZA)

### **Pasos básicos de la instalación**

- ▶ Prepare el lugar de instalación
- ▶ Revise que el sistema no esté dañado
- ▶ Lleve el cableado al lugar de la instalación ("Fig. 6 Opciones de entrada de cableado en la pared" en la página 10)
- ▶ Instale y asegure el armazón para pared
- ▶ Instale la unidad de almacenamiento
- ▶ Instale los estantes
- ▶ Coloque y asegure los módulos de baterías
- ▶ Complete todas las conexiones de comunicación de los módulos de baterías
- ▶ Complete todas las conexiones de energía de los módulos de baterías
- ▶ Complete las conexiones de cableado de la red eléctrica y microrred
- ▶ Encienda el sistema y póngalo en funcionamiento

### **Selección de un lugar de montaje**

Seleccione un lugar con los siguientes atributos:

- Con temperatura ambiente entre -10  $^{\circ}$ C y 50 °C (14 °F - 122 °F)
- Con humedad máx. de 90 %, sin condensación
- Con elevación máxima de 6560 pies (2000 metros) sobre el nivel del mar
- Conforme a las normas de seguridad contra incendios (se recomienda usar un detector de humo)
- Libre de polvo
- Libre de gases corrosivos y explosivos
- Libre de vibraciones
- En una superficie plana con suficiente soporte de carga;
- Con fácil acceso para equipo de instalación
- Conforme con todos los códigos de NFPA, NEC y de construcción locales

### Requisitos de espacios libres

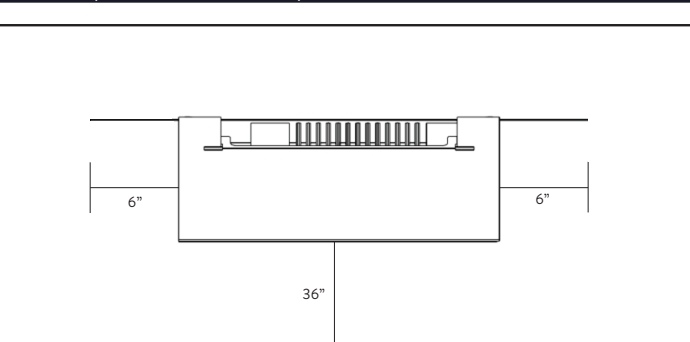

*Fig. 4 Vista superior: requisitos de espacios libres*

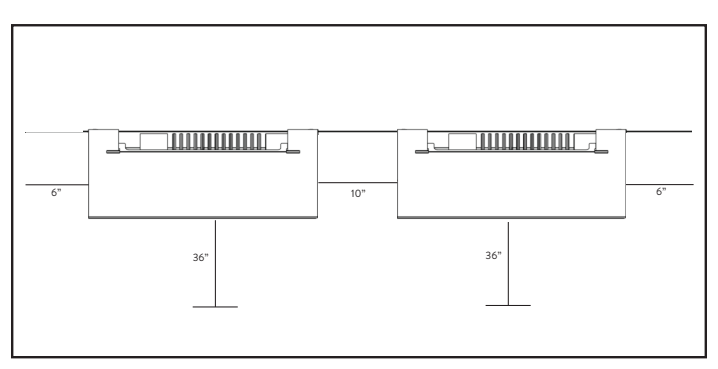

*Fig. 5 Vista superior: requisitos de espacios libres de unidad múltiple*

### Inspección del sistema de almacenamiento

▶ Si existe sospecha de daño o piezas perdidas, suspenda la instalación, tome fotografías del área afectada y comuníquese con el departamento de servicios de sonnen.

Línea de soporte del servicio: +1 (818) 824-6363

Service@sonnen-batterie.com

Horario: lunes a viernes, de 8 a. m. a 8 p. m., hora del Este

### Instalación de los componentes del sistema de almacenamiento

- 1. Colocación del cableado en el lugar de la instalación
- ▶ Se deben instalar en el lugar los cables de calibre, tipo y ampacidad adecuados.
- Red eléctrica y microrred
- Eternet
- Cables CT incluidos (si se conectan fuera del ESS)

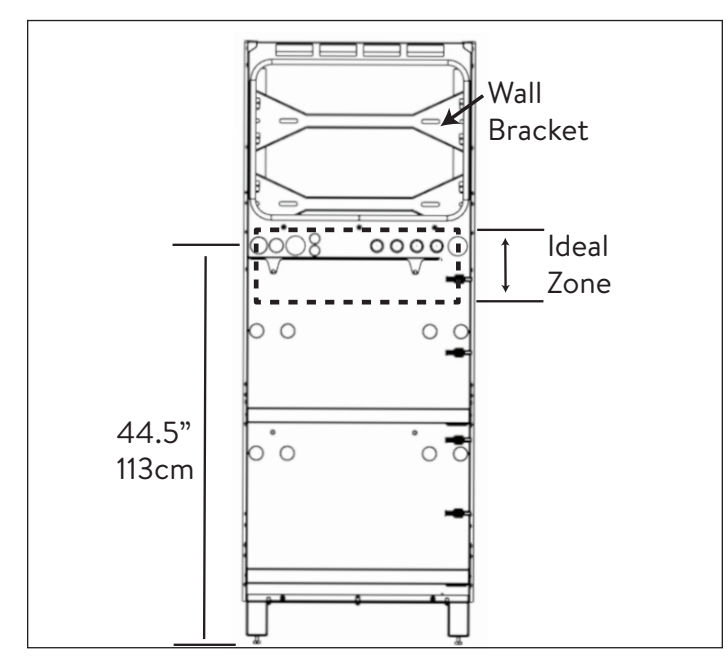

*Fig. 6 Opciones de entrada de cableado en la pared*

La entrada de cables al sistema se puede realizar a través de cualquier abertura en el armazón para pared en la zona ideal.

- El conducto externo debe colocarse DESPUÉS de instalar el armazón para pared y se debe hacer desde ABAJO.
- La entrada del conducto externo desde ARRIBA se puede ubicar a 4"/10 cm a la izquierda del armazón para pared para evitar el disipador de calor.

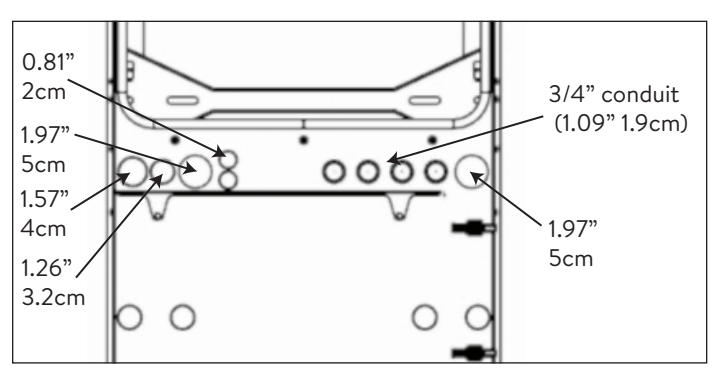

*Fig. 7 Tamaños de conductos*

- Conexión de red eléctrica
- Conexión de microrred
- 3x Cables del transformador de corriente
- Conexión Eternet
- E-Stop (Opcional)
- 2. Preparación del armazón para pared para su colocación
- ▶ Retire el armazón para pared de la caja y recuéstelo con el lado de la pared hacia arriba.

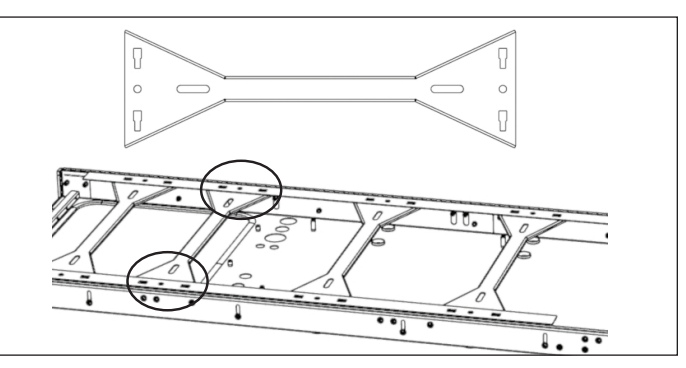

*Fig. 8 Instalación de los soportes de pared*

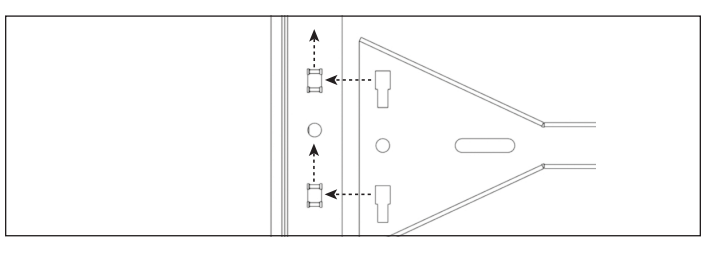

### *Fig. 9 Detalles de instalación de los soportes de pared*

▶ Cada soporte de pared tiene cuatro ranuras que le permiten sujetarse al armazón para pared. Deslice cada soporte de pared desde un extremo del armazón para pared y sujételo al armazón en cada una de las cuatro ubicaciones. Los orificios redondos a cada lado del soporte de pared se alinearán con el armazón para pared. Si eleva ligeramente el armazón, los soportes de pared encajarán con mayor facilidad.

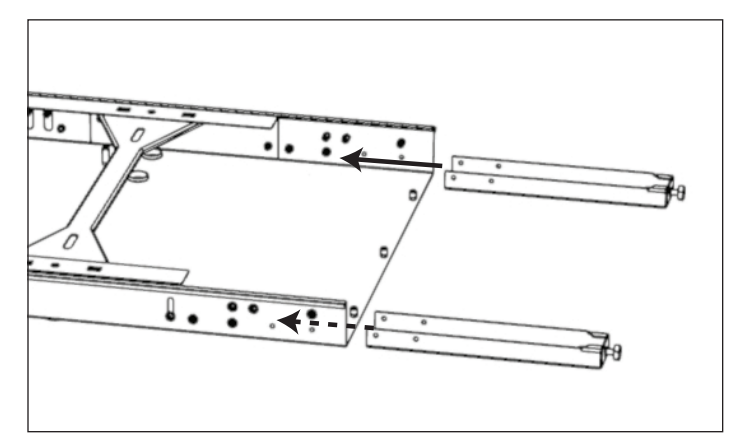

*Fig. 10 Ubicaciones de los tornillos para soportes de apoyo*

- ▶ Inserte cada pie de ajuste en una pata de apoyo.
- ▶ Instalar el marco de pared
- ▶ Herramientas necesarias:
	- ‒ Taladro eléctrico
	- ‒ Nivel magnético de burbuja
	- ‒ Llave hexagonal N.º 4
- ▶ (OPCIONAL) Si la pared no está plana o plomada, la unidad cuenta con tornillos que le permiten ajustarse ligeramente a la pared.
	- ▶ Con el armazón para pared en el suelo, afloje ligeramente los ocho tornillos de plomada para pared que se encuentran a cada lado del borde del armazón para pared.

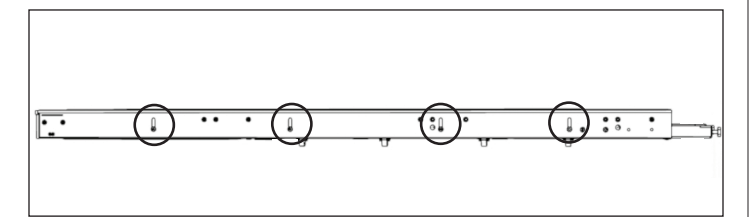

*Fig. 11 Ubicaciones de los tornillos de plomada para pared*

### 3. Instalación en pared

- ▶ Busque y marque las ubicaciones de las clavijas en la pared.
- ▶ Pase los cables a través de las aberturas adecuadas.
- ▶ Apoye el armazón para pared contra la pared de modo que las ranuras de los soportes de pared se alineen con la línea de las clavijas.
- ▶ Coloque un nivel magnético de burbuja en el armazón para pared y gire los tornillos niveladores debajo de cada soporte de apoyo hasta que el armazón esté nivelado de izquierda a derecha.
- 4. Preparar el marco de pared para su instalación en

### la pared

▶ Retire el marco de pared de la caja y colóquelo con el lado de la pared hacia arriba.

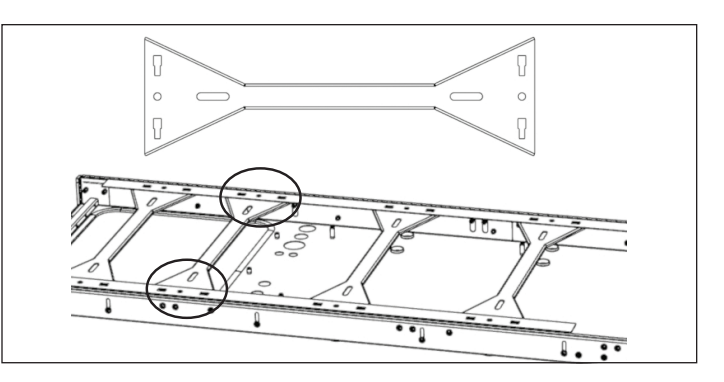

*Fig. 12 Instalación de soportes de pared*

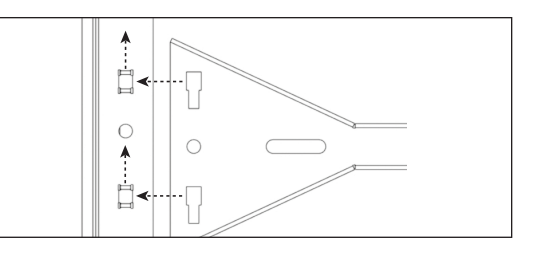

### *Fig. 13 Instalación de soportes de pared-Close up*

▶ Cada soporte de pared tiene cuatro ranuras que le permiten engancharse al marco de la pared. Deslice cada soporte de pared desde un extremo del marco de pared y conéctelo al marco de pared en cada una de las cuatro ubicaciones. Los orificios redondos a cada lado del soporte de pared se alinearán con el del marco de pared. Levantar ligeramente el marco hará que los soportes de pared se ajusten más fácilmente.

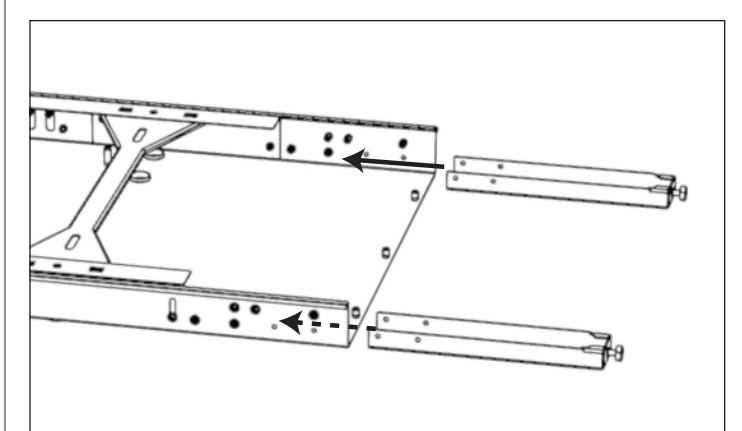

▶ Con el marco de pared contra la pared, asegurándose de que haga contacto con la pared en cada ubicación, marque los puntos de ubicación del taladro.

- ▶ Coloque el marco de la pared y perfore todos los agujeros en la pared con una broca de 3/16 ". Saca los agujeros de la pared si es necesario.
- ▶ Apoye el marco de la pared contra la pared y asegúrelo con x (tornillo de madera de 2 "/ 5 cm y arandela de >1 " / 2,5 cm o sujetador comparable).
- ▶ (OPCIONAL) Si se requiere aflojar los tornillos de plomada, coloque el nivel de burbuja magnética en el marco de la pared y apriete cada uno de los ocho tornillos de plomada de pared para hacer que la unidad se muestre.

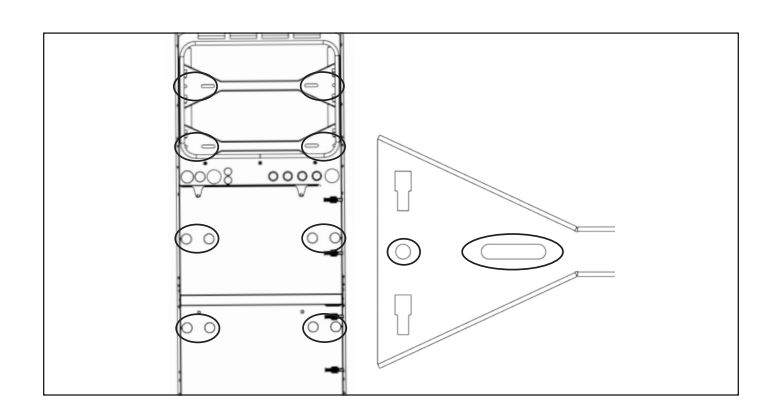

*Fig. 14 Fijación del armazón a la pared*

**• Sujete el marco de pared en estas ubicaciones. Los soportes de pared tienen ranuras si es necesario. Soporte opcional Para la extracción de piernas**

## **ATENCIÓN**

**¡Peligro de daños del ESS de baterías!** 

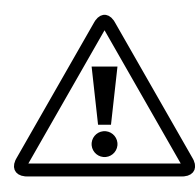

La pared debe ser apta para soportar 350 lb/160 kg a través de dos clavijas verticales. La garantía no cubre los daños al ESS o a la propiedad debido a la remoción de los soportes de apoyo.

- ▶ Una vez que se asegure el armazón a la pared, se pueden quitar los soportes de apoyo si lo desea. (Mantenga el pie de ajuste unido a las patas de apoyo durante el almacenamiento)
- $\blacktriangleright$  Instalar la unidad de alimentación
- ▶ Retire las manijas de instalación de la ubicación de almacenamiento de la unidad de alimentación y colóquelas a ambos lados de la unidad de alimentación para levantarla.
- ▶ Sosteniendo las manijas de instalación y usando los dos sujetadores en la parte posterior de la unidad de alimentación, cuelgue la unidad en el armazón para pared

desde el borde superior.

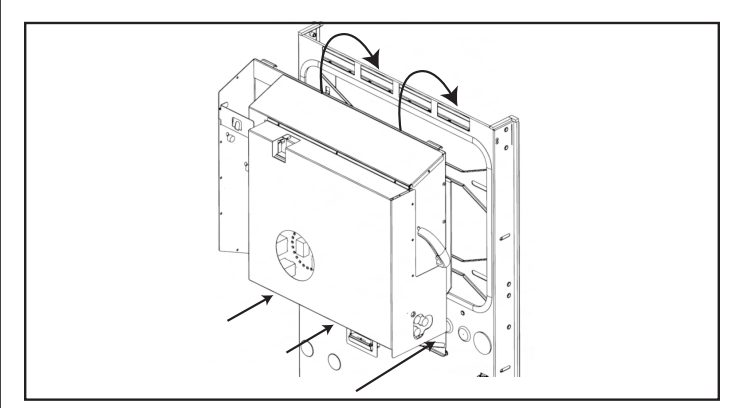

*Fig. 15 Cuelgue la unidad de almacenamiento*

- ▶ Alinee los 3 orificios en la parte inferior de la unidad de alimentación con los orificios roscados correspondientes en el armazón para pared.
- ▶ Fije la unidad de alimentación al armazón para pared con 3 tornillos y arandelas M6.

ESTO CONECTARÁ ELÉCTRICAMENTE EL ARMAZÓN A TIERRA.

# Conexiones eléctricas

### Requisitos eléctricos externos al ESS

- Se requiere un disyuntor de 40 A para las conexiones de red eléctrica y microrred.
- Cables L1, L2, a tierra y neutro (8 AWG).
- Todo el equipo debe tener una capacidad nominal de corriente de cortocircuito de 10 kA.

### Módulos de baterías sonnenModule 4

### **El módulo de batería sonnenModule 4**

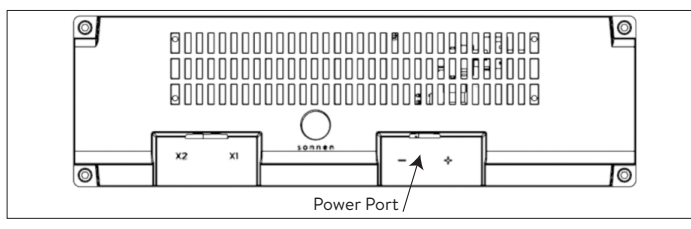

- *Fig. 21 Conexiones principales del módulo de batería sonnenModule 4*
- ▶ X1 y X2: se utilizan para conectar los módulos de baterías entre sí para lograr la comunicación.
- ▶ Puerto de alimentación: se utiliza para las conexiones de cables de alimentación.
- 1. Instale el interruptor de desconexión (opcional)

Se recomienda instalar un interruptor de desconexión de servicio entre el sistema de almacenamiento y la energía de la red eléctrica. Consulte el Código Nacional de Electricidad (National Electric Code, NEC) y la Autoridad con jurisdicción (Authority having jurisdiction, AHJ) locales para recibir orientación.

- 2. Introduzca los cables de alimentación en el sistema de almacenamiento.
- $\triangleright$  Los cables de calibre, tipo y ampacidad adecuados ahora deben pasar a través de los orificios de los conductos del marco de la pared usando los conectores apropiados:
	- 1. Conexión de red eléctrica
	- 2. Conexión de microrred
	- 3. Cables de CT 3x
	- 4. Eternet

### E-stop (Opcional)

### **ADVERTENCIA**

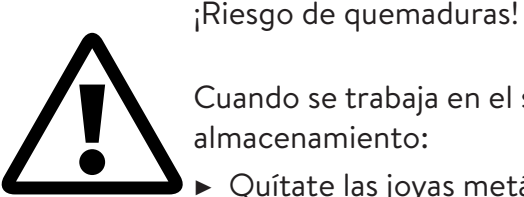

Cuando se trabaja en el sistema de almacenamiento:

- Quítate las joyas metálicas.
- ▶ Apague el sistema de almacenamiento.
- ▶ Utilice herramientas aisladas.
- ▶ Use equipo de protección personal, incluyendo gafas de seguridad, guantes aislados y zapatos de seguridad.

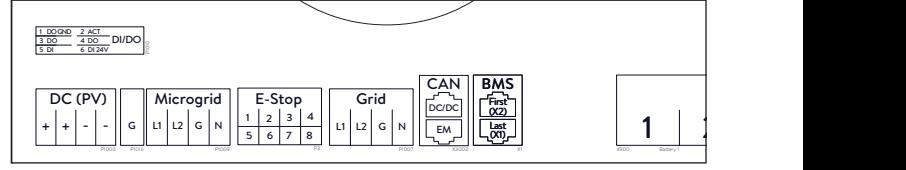

*Fig. 22 Ubicación del encabezado E-stop*

### **Herramientas necesarias**

- 24V 2 polos émbolo normalmente cerrado
- Cable 16 AWG UL10007 300V
- ▶ Retire el puente de la posición 1 y 2 en el cabezal E-Stop y pase una sección de cable desde 1 y 2 hasta el primer poste normalmente cerrado en el émbolo.
- ▶ Retire el segundo puente de la posición 3 y 4 en el cabezal E-Stop y pase una sección de cable desde 3 y 4 hasta el segundo poste normalmente cerrado en el émbolo.

### **ATTENTION**

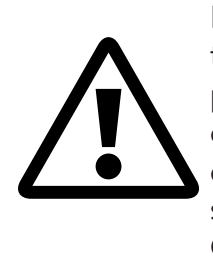

El émbolo E-Stop no corta el voltaje de CA ni rompe el circuito de paso a través del sistema de almacenamiento de energía. Es posible que se requiera un diseño adicional si se requiere romper el voltaje de CA.

### Conexión de transformadores de corriente

### 1. Transformadores de corriente (CT)

Cada CT de núcleo partido puede abrirse para sujetarlo alrededor del conductor y tiene un cable de 10 pies. El medidor tiene 30 pies de cableado conectado a la unidad de alimentación.

### 2. Conecte los cables de medición de corriente.

Cada ensamblaje de CT tiene 40 pies de cable y, por lo tanto, requiere un conducto con una longitud máxima de 40 pies entre el ESS y el lugar del CT, incluida la cantidad dentro del ESS. Esta longitud del ensamblaje de cables no se puede extender.

- 1x FV CT
- 1x L1 CT
- 1x L2 CT

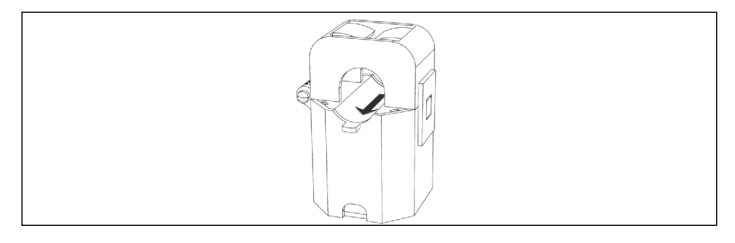

### *Fig. 23 Transformadores de corriente*

- Medición de producción
	- ▶ Sujete el CT para sistema fotovoltaico (FV) al conductor de salida de corriente alterna (CA) L1 o L2 del inversor fotovoltaico con la flecha hacia el disyuntor fotovoltaico**.**
- Caso de medición de cargas protegida
	- ▶ Sujete el CT «L1» al conductor de la microrred L1 dentro del ESS con la flecha apuntando hacia fuera de los terminales de CA del ESS.
	- ▶ Sujete el CT «L2» al conductor de la microrred L2 dentro del ESS con la flecha apuntando hacia fuera de los terminales de CA del ESS.
- Caso de medición de toda la casa
	- ▶ Sujete el CT «L1» al conductor de la red eléctrica L1 dentro del centro de carga principal con la flecha apuntando hacia las lengüetas principales.
	- ▶ Sujete el CT «L2» al conductor de la red eléctrica L2 dentro del centro de carga principal con la

flecha apuntando hacia el disyuntor del ESS.

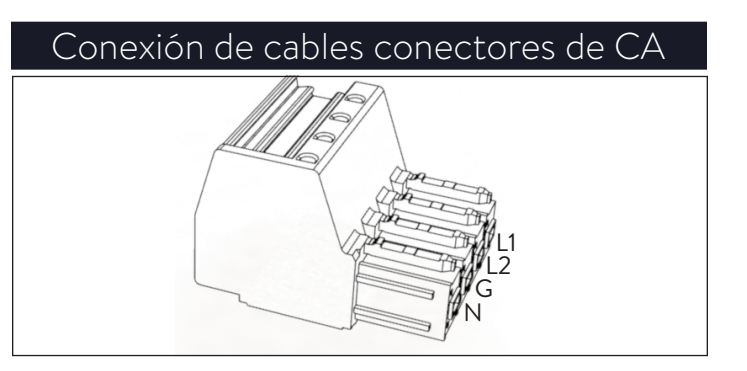

### *Fig. 24 Conectores de red eléctrica/microrred*

Herramientas necesarias:

- ‒ Llave hexagonal M4
- ‒ Destornillador de cabeza plana de 1/8"

Todo el cableado externo pasará a través de las aberturas que se encuentran en el armazón para pared a las conexiones de la unidad de alimentación. Consulte el mapa del bloque de terminales de la unidad de alimentación para ver la ubicación de los cables y asegurarse de que estén colocados en los puertos correctos.

- ▶ Al cortar, utilice bucles de servicio para todos los conductores.
- ▶ Pele 5/8" de los cables L1, L2, a tierra y neutro (8- 20 AWG).

### 3. Instale las clavijas de conductos

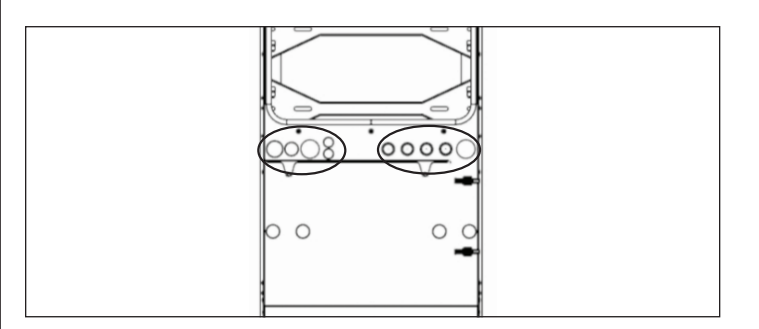

*Fig. 25 Ubicación de las clavijas de conductos*

- ▶ Instale todas las clavijas de conductos sobre todos los conductores antes de unir los conectores. El conductor debe pasar a través de la clavija y sellar alrededor del cable.
- ▶ Coloque todas las clavijas que no se utilicen para proteger al ESS de los residuos.
- ▶ Introduzca los cables de la **red eléctrica** L1, L2, G y N en un conector de terminal y etiquételo como «red eléctrica»; retire el cable para garantizar una conexión segura.
- ▶ Introduzca los cables de la **microrred** L1, L2, G y N en un conector de terminal y etiquételo como «microrred»; retire el cable para garantizar una conexión segura.

### **ATENCIÓN**

**El bucle neutro o el circuito de Edison dañarán el sistema.**

Asegúrese de que no haya continuidad entre los conductores neutros fuera del ESS.

- ▶ Desenchufe el conector de la microrred de la unidad de alimentación.
- ▶ Con un multímetro, asegúrese de que no haya continuidad entre los neutros de los conectores de las terminales la red **eléctrica** y la **microrred**. Si hay tono (lo que indica continuidad), DETENGA la instalación y NO CONECTE la unidad de almacenamiento.
	- ▶ Ubique el origen del cable neutro/a tierra compartido y corrija la deficiencia en el cableado.

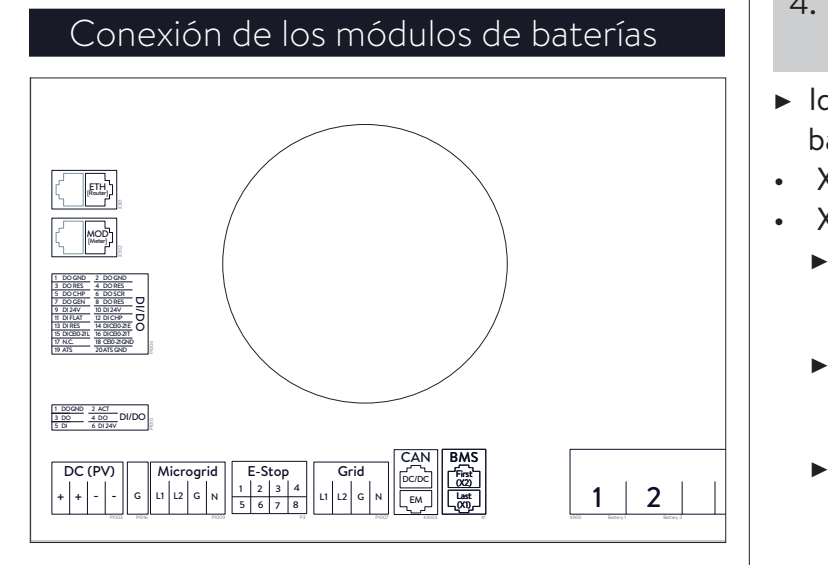

*Fig. 26 Conexiones de la unidad de almacenamiento*

La etiqueta se puede ver si se observan los puertos desde abajo o desde el costado, en frente del sistema.

### Cables de comunicaciones del módulo de baterías sM4

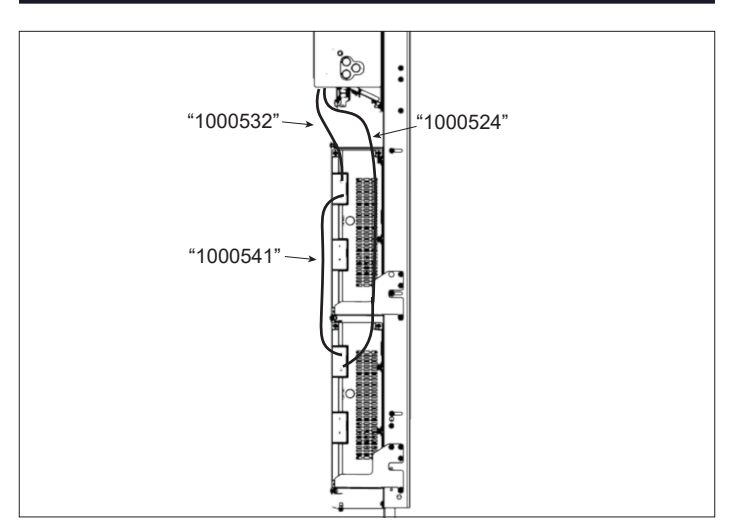

- *Fig. 27 Conexión en serie sM4 X2 a X1*
- 4. Conexión de los cables de comunicaciones BMS
- $\blacktriangleright$  Identifique los puertos de comunicación de la batería. entifique tería.
- X1 (Salida) Voir le schéma
- X2 (Entrada)

**WARNING HAZARDOUS VOLTAGE.**

- ▶ Conecte 100532 al «primer X2» en la unidad de alimentación y «X1» en el módulo superior de baterías. Conecte 1005
- ► Conecte 100541 a «X2» en el módulo superior de baterías y «X1» en el módulo inferior de baterías.
- ▶ Conecte 100524 a «X2» en el módulo inferior de baterías al «último X1» en la unidad de alimentación.
- 5. Conecte los cables de alimentación
- ▶ Conecte un cable de alimentación desde la unidad de alimentación «X1» al módulo superior de baterías y desde «X2» al módulo inferior de baterías. Consulte el mapa del bloque de terminales en la unidad de alimentación.
- Asegúrese de que los módulos de baterías estén conectados por separado.
- Asegúrese de que todas las conexiones de energía de la batería estén introducidas por completo y de que se escuche un «clic» del conector.

### Conexión Eternet

### 1. Conecte un cable Eternet

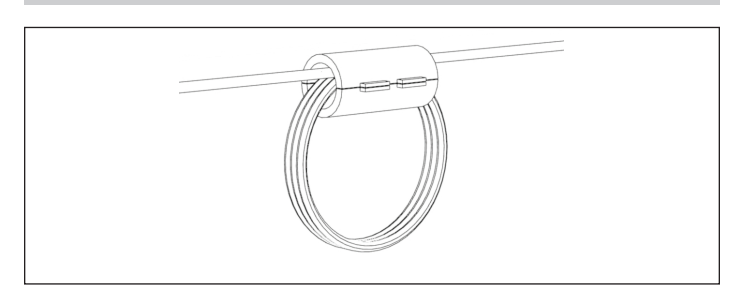

*Fig. 28 Bucle del núcleo de ferrita Eternet*

▶ Enlace el cable Eternet a través del núcleo de ferrita proporcionado en el kit de accesorios, tres veces antes de enchufarlo en el puerto de la unidad de alimentación X301 «ETH».

### Lista de verificación de la puesta en funcionamiento

### Requisitos previos

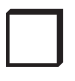

 $\Box$ 

 $\Box$ 

☐ El lugar de montaje cumple con todos los requisitos.

☐ Todos los cables de alimentación están conectados correctamente.

Todos los cables de comunicaciones BMS están conectados correctamente.

Las conexiones eléctricas cumplen todos los requisitos de reglamentaciones locales, regionales y nacionales.

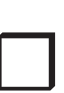

El panel de distribución principal y<br>el panel de cargas protegidas están<br>aislados eléctricamente el panel de cargas protegidas están aislados eléctricamente

> Las conexiones eléctricas del sistema de almacenamiento se realizaron correctamente.

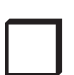

 $\Box$ 

☐ El sistema de almacenamiento está conectado a Internet.

*Tabla 2 Requisitos previos para la puesta en funcionamiento*

### Instale la cubierta

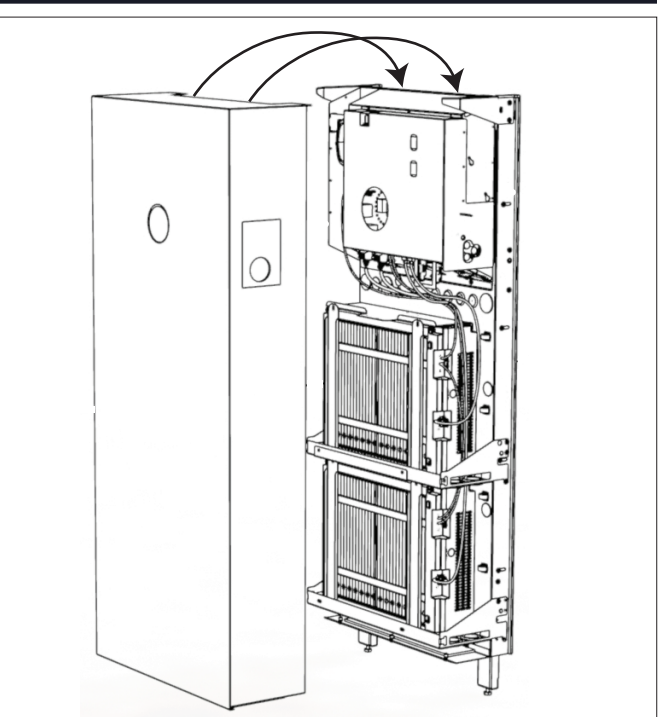

*Fig. 29 Instalación de la cubierta*

Herramientas necesarias:

- Llave hexagonal de 6 mm
- ▶ Cuelgue la cubierta del sistema de almacenamiento en la misma repisa que la unidad de potencia, ubicada en el borde frontal superior del armazón para pared.

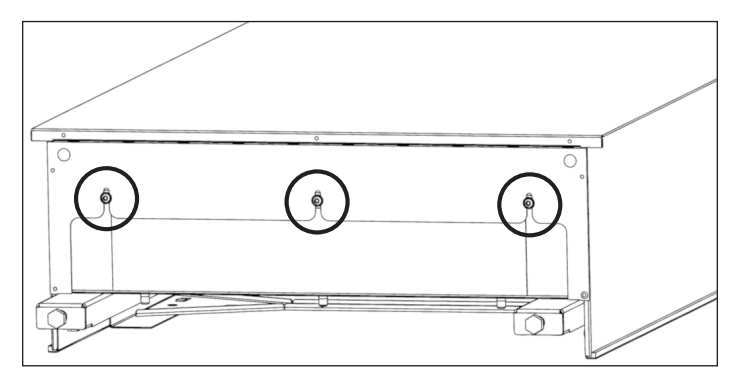

*Fig. 30 Ajuste de la cubierta*

- ▶ Asegúrese de que el estante de la cubierta inferior esté dentro del sistema.
- ▶ Fije la cubierta al estante de la cubierta inferior. Ajuste los tornillos a 10 pulgadas/libra. ESTO CONECTARÁ ELÉCTRICAMENTE LA CUBIERTA A TIERRA.

# Puesta en funcionamiento

El proceso de puesta en funcionamiento se logra mediante una conexión a Internet y es necesario.

Si no se dispone de un servicio de Internet por cable, puede usarse un enrutador inalámbrico o un módulo de extensión de red y emparejarlo con un teléfono inteligente.

### Encienda el sistema de almacenamiento.

### **ADVERTENCIA ¡Peligro de quemaduras!**

Los módulos de baterías siempre pueden producir tensiones potencialmente peligrosas y no se pueden apagar.

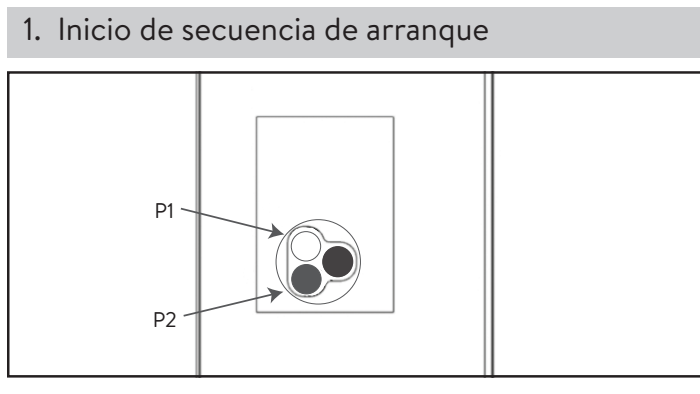

*Fig. 30 Panel de control*

Botón de desconexión de energía del sistema (P1)

In=desconectado

Botón de carga de encendido fuera de la red eléctrica (P2)

# **corrientes altas!**

### **ATENCIÓN ¡Daños en el sistema de almacenamiento debido a**

Las corrientes altas pueden dañar los componentes del sistema de almacenamiento si no se cumple correctamente con el proceso.

- ▶ Encienda el sistema de almacenamiento solo de acuerdo con los pasos a continuación.
- Si hay un interruptor de emergencia instalado, asegúrese de que no esté activado.
- Inicio dentro de la red eléctrica: asegúrese de que el botón verde de desconexión de energía esté en la posición de apagado (P1), luego encienda el disyuntor de suministro en el centro de carga principal.
- Inicio fuera de la red eléctrica (sin red eléctrica): presione y mantenga presionado el botón (P2) hasta que el eclipse se ilumine en verde. Esto puede tardar hasta 3 minutos.
- El logotipo de sonnen se pondrá BLANCO (conectado a la red eléctrica) o VERDE (fuera de la red eléctrica cuando la secuencia de arranque se haya completado con éxito).

### 1. Identifique el sistema de almacenamiento

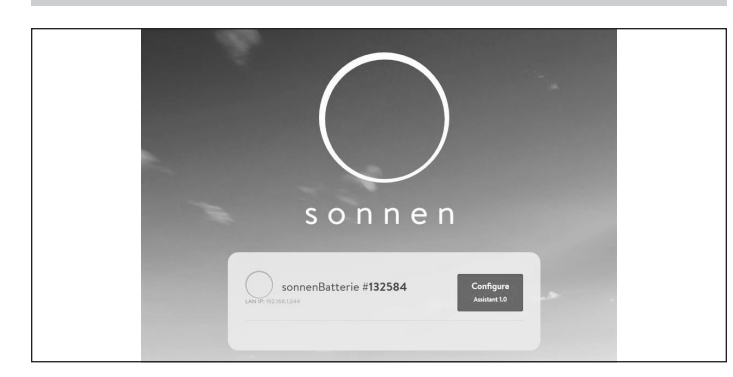

*Fig. 31 Identificación del sistema de almacenamiento*

### ▶ Visite **https://find-my.sonnen-batterie.com**.

Asegúrese de que la computadora desde la que se accede al sistema esté en la misma red e identifique el sistema que está poniendo en funcionamiento de la lista y haga clic en «Configure» (Configurar).

### 2. Inicie sesión en la unidad de almacenamiento

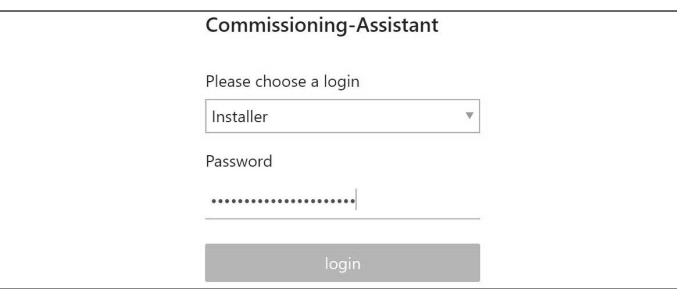

*Fig. 32 Inicio de sesión en la unidad de almacenamiento*

- ▶ Inicie sesión en la unidad de almacenamiento.
- ▶ Información de inicio de sesión:

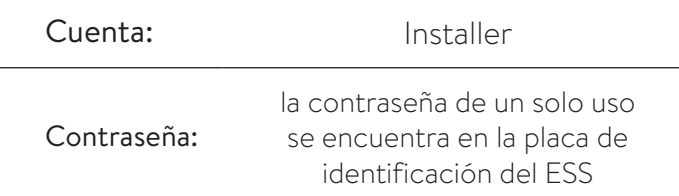

**La contraseña de un solo uso se utiliza durante la puesta en funcionamiento y el propietario crea y guarda una nueva contraseña.**

▶ Haga clic en «login» (inicio de sesión).

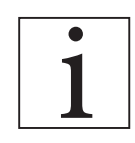

**El Asistente de puesta en funcionamiento se debe completar para usar el sistema de almacenamiento.**

- 3. Seleccione el tipo de sistema
- ▶ Haga clic en «sonnenCore».
- 4. Instale las actualizaciones del sistema

Firmware Update

The process must not be interrupted, the system must not be switched off and there must be a permanent Internet co The update will typically take about 5 - 10 minutes. You can reload the page to refresh the update status.

### *Fig. 33 Instalación de las actualizaciones del sistema*

- ▶ Espere a que se complete la actualización.
- ▶ Presione «Continue» (Continuar).
- 5. Establezca los datos de instalación

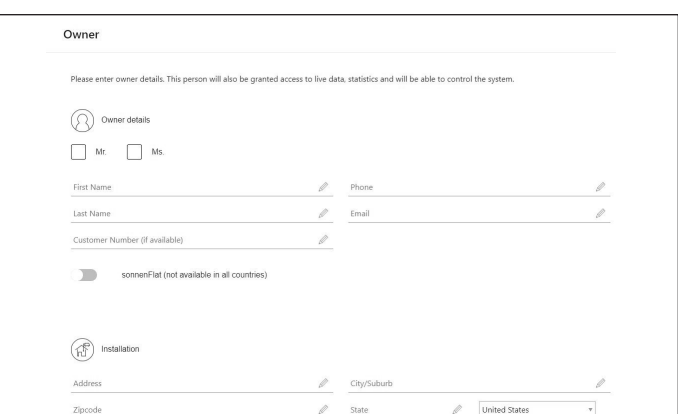

*Fig. 34 Configuración de los datos de instalación*

- ▶ Tenga a disposición el número de certificación del instalador.
- ▶ Complete los datos de propietario, instalación, instalador y zona horaria.
- ▶ Presione «Continue» (Continuar).

### 6. Introduzca los ajustes de notificaciones

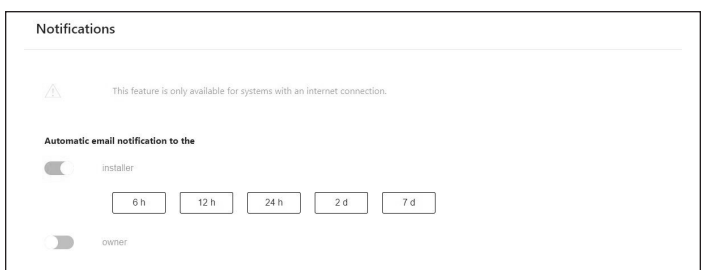

### *Fig. 35 Introduzca los ajustes de notificaciones*

- ▶ Seleccione el destinatario y la frecuencia de las notificaciones automáticas por correo electrónico, que actualmente no se usan.
- ▶ Presione «Continue» (Continuar).

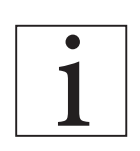

El sistema omitirá la página «Inverter Settings» (Ajustes del inversor); esto suele suceder y no es necesaria**.**

### 7. Configuración del inversor

- ▶ Para las instalaciones de EE. UU. continental, se utiliza USA/IEEE 1547.
- ▶ Para los requisitos de la regla 21 de la Autoridad con jurisdicción (AHJ), se utiliza USA / UL 1741 SA.
- 8. Introduzca la información del sistema fotovoltaico

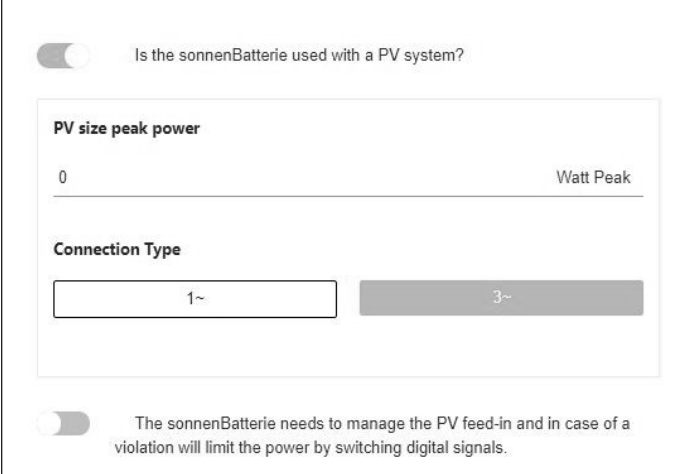

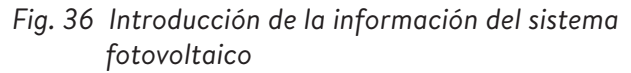

- ▶ Introduzca la potencia máxima de corriente alterna del sistema fotovoltaico en vatios.
- ▶ Tipo de fase de conexión de entrada
- ▶ Presione «Continue» (Continuar).

9. Seleccione la configuración del medidor de potencia

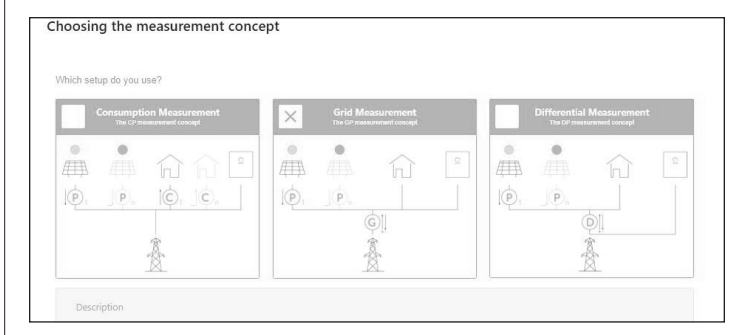

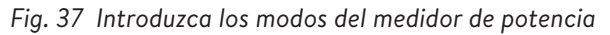

- ▶ Si se mide el autoconsumo de toda la casa con transformadores de corriente (CT) ubicados arriba del ESS, seleccione «Grid Measurement» (Medición de red eléctrica). Si se miden las cargas con CT debajo del ESS, seleccione «Differential Measurement» (Medición diferencial), predeterminado de fábrica.
- ▶ Presione «Continue» (Continuar).

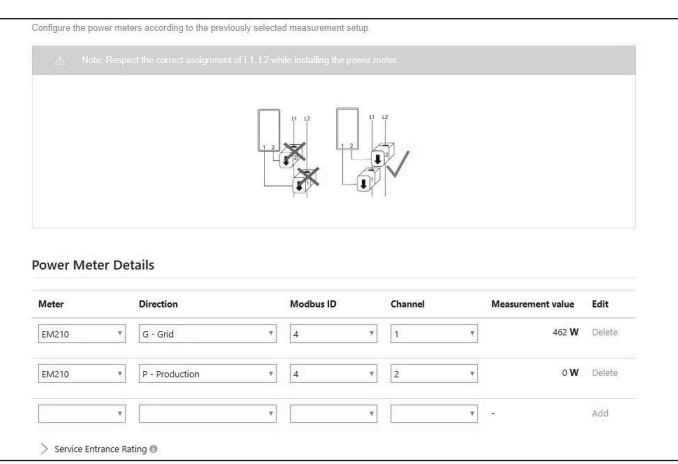

### *Fig. 38 Ajustes de configuración*

- ▶ Configure los ajustes del medidor como se indica anteriormente SOLO si aún no están configurados.
- ▶ SI la configuración del medidor está incompleta o no tiene ninguna configuración:
	- ▶ Seleccione EM210 como tipo de medidor.
	- ▶ Seleccione «Grid» (Red eléctrica) para las mediciones de la red eléctrica y «Differential» (Diferencial) para la medición diferencial seleccionada anteriormente en el proceso de configuración.
	- ▶ Seleccione Modbus ID 4.
	- ▶ Seleccione Channel 1 (Canal 1).
	- ▶ Seleccione un segundo EM210 como tipo de medidor.
	- ▶ Seleccione «Production» (Producción) para la medición fotovoltaica.
	- ▶ Seleccione Modbus ID 4.
	- ▶ Seleccione Channel 2 (Canal 2).

### 10. Introduzca los ajustes de configuración

Verifique que el valor de medición en tiempo real sea viable.

- ▶ Presione «Continue» (Continuar).
- 11. Configure el modo de funcionamiento, el búfer de reserva y los ajustes de la microrred

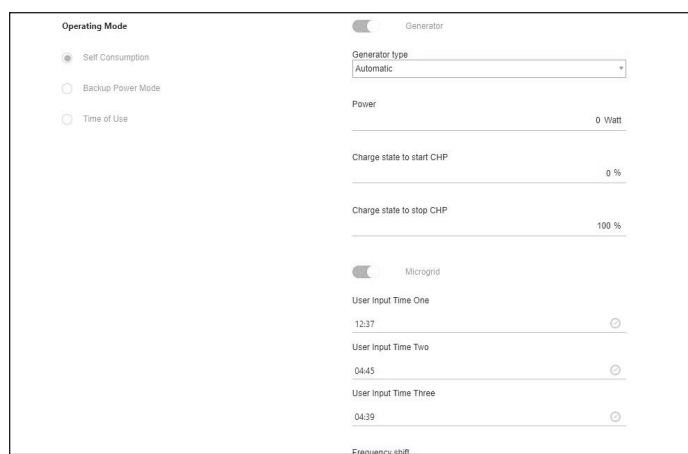

*Fig. 39 Configuración de los ajustes de la microrred*

- ▶ Seleccione el modo de funcionamiento para iniciar el sistema.
- ▶ Cambio de frecuencia: frecuencia con la que funcionará el sistema cuando esté fuera de la red eléctrica y el estado de carga alcance o supere el 95 %. Básicamente, esto apagará el sistema fotovoltaico. Una vez que sonnen alcance el 89 %, ajustará de nuevo la frecuencia de funcionamiento a 60 Hz. Este valor se puede cambiar entre 60,9 y 64,9, dependiendo de los ajustes del sistema fotovoltaico.
- ▶ Habilite y configure las opciones del temporizador de inicio y detención de la microrred.
- ▶ Vuelva a habilitar la hora uno: si el sistema de almacenamiento alcanza un estado de carga bajo mientras está fuera de la red, este dejará de proporcionar energía a la microrred hasta que ocurran las tres horas preestablecidas. Cuando llegue el momento, el sistema de almacenamiento volverá a habilitar la microrred durante 7 minutos, lo que le dará al sistema fotovoltaico 5 minutos para encenderse e intentar cargar las baterías. Si el sistema no comienza a cargar después de 7 minutos debido a la escasa producción fotovoltaica o si el consumo es mayor que la producción fotovoltaica, el sistema volverá al modo de espera hasta que llegue a la siguiente hora preestablecida.
- ▶ Vuelva a habilitar la hora dos: el segundo intento de habilitar la salida del inversor para detectar la producción fotovoltaica.
- ▶ Vuelva a habilitar la hora tres: el tercer intento de habilitar la salida del inversor para detectar la producción fotovoltaica.
- ▶ Consulte la sección Interfaz digital para conocer las definiciones de los modos de funcionamiento y su configuración.

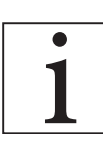

**Este sistema no es compatible con un generador, omita esta opción.**

▶ Presione «Continue» (Continuar).

### 12. Prueba del sistema

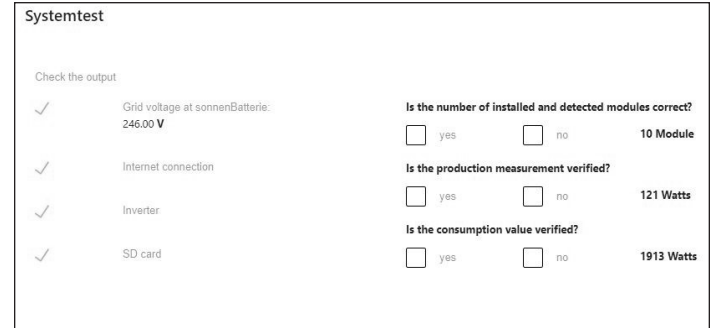

### *Fig. 40 Prueba del sistema*

- ▶ Verifique que la salida del sistema sea la correcta y haga clic en «yes» (sí) o «no» (no).
- ▶ Presione «Continue» (Continuar).
- 13. Finalización

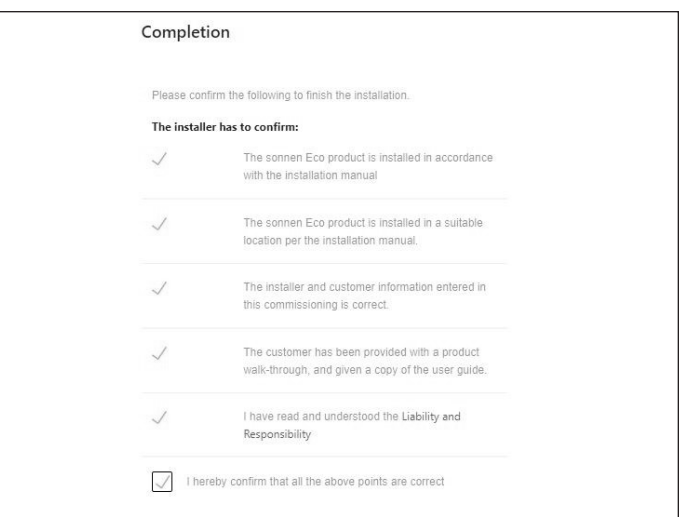

### *Fig. 41 Finalización*

- ▶ Lea y siga la lista de verificación.
- ▶ Marque la casilla para confirmar que todos los puntos son correctos.
- ▶ Presione «Continue» (Continuar).

## 14. Confirmación de finalización Congratulations! issioning has been successfully completed .<br>An email with confirmation link was sent to the customer. With the<br>confirmation by the customer the guarantee conditions are fulfilled. Resend confirmation link sonnen

### *Fig. 42 Confirmación de finalización*

- ▶ Verifique si se envió el correo electrónico a la dirección proporcionada.
- ▶ Haga clic en «start sonnenBatterie» (iniciar sonnenBatterie).
- 15. Verificación del sistema
- 1. Verifique que las baterías estén con un estado de carga del 100 % y que el inversor solar produzca buena cantidad de energía.
- 2. Apague el suministro de la red eléctrica en el sistema de almacenamiento.
- 3. Verifique que el sistema pueda cambiar a microrred.
- 4. Verifique que el sistema de almacenamiento suministre todas las cargas protegidas.
- 5. Verifique que se produzca el cambio de frecuencia y que se apague el inversor fotovoltaico conectado a la red.
- 6. Permita que el estado de carga caiga a 89 %.
- 7. Verifique que el sistema de almacenamiento restablezca la frecuencia a 60 Hz y que el inversor solar se vuelva a encender.
- 8. Supervise el estado de carga con contribución solar y verifique que cuando el estado de carga alcance el 95 %, se produzca un cambio de frecuencia del sistema de almacenamiento y el inversor conectado a la red se apague.
- 9. Vuelva a restaurar el suministro de la red eléctrica al sonnen.
- 10. Verifique que el sistema pase de nuevo a red eléctrica (hasta 5 minutos, según el lugar).
- 11. Verifique que el inversor solar vuelva a encenderse.
- 12. Verifique que todas las cargas protegidas estén en funcionamiento.

### Portal de Internet

El sistema sonnenCore debe conectarse a los servidores de sonnen para permitir el control del sistema de almacenamiento a través del portal web y de la aplicación del teléfono inteligente. Esta conexión está protegida con seguridad estándar de la industria contra el acceso no autorizado. Sonnen y sus socios de servicios solo accederán al sistema de almacenamiento por mantenimiento y monitoreo.

Una evaluación anónima de los datos de registro permite realizar mejoras adicionales y monitorear el hardware y software.

### Establecimiento de la conexión a Internet

- ▶ Asegúrese de que el enrutador funcione como un servidor DHCP y configure los dispositivos de red recién conectados automáticamente.
- ▶ Asegúrese de que los siguientes puertos TCP y UDP de salida estén habilitados para los siguientes servicios en el enrutador:

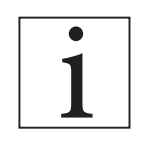

Los puertos mencionados

generalmente están preconfigurados en los enrutadores.

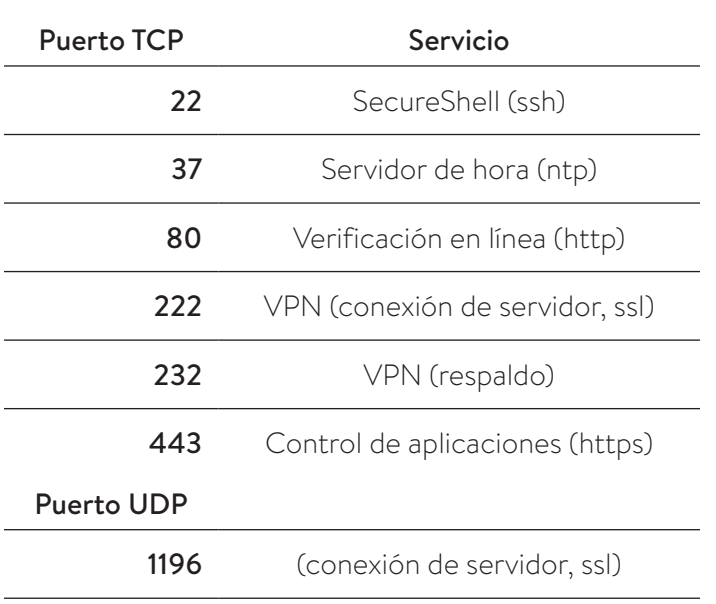

### *Tabla 3 Puertos abiertos requeridos para el sistema de almacenamiento*

El sistema de almacenamiento se conecta automáticamente a Internet. No se requieren pasos adicionales.

### Portal de Internet

Se pueden observar datos históricos y en tiempo real sobre el sistema de almacenamiento mediante el portal de Internet.

- ▶ Inicio de sesión en el portal
	- ▶ Escriba la siguiente dirección en el explorador de Internet: **https://my.sonnenbatterie.com/**

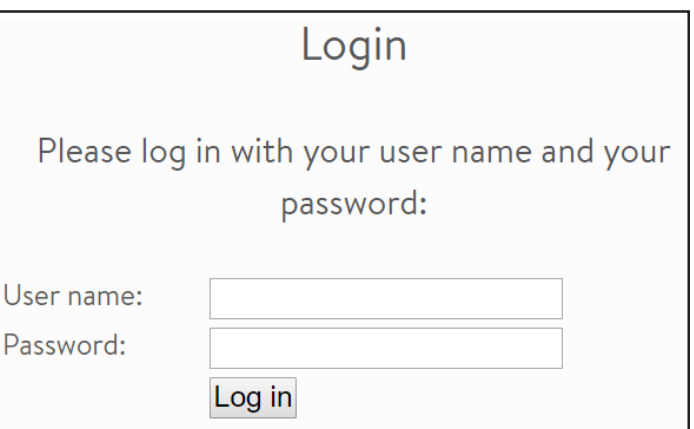

*Fig. 43 Ventana de inicio de sesión*

▶ Ingrese la información de inicio de sesión recibida con la entrega. Este NO es el mismo inicio de sesión utilizado para el acceso directo a los parámetros del sistema de almacenamiento.

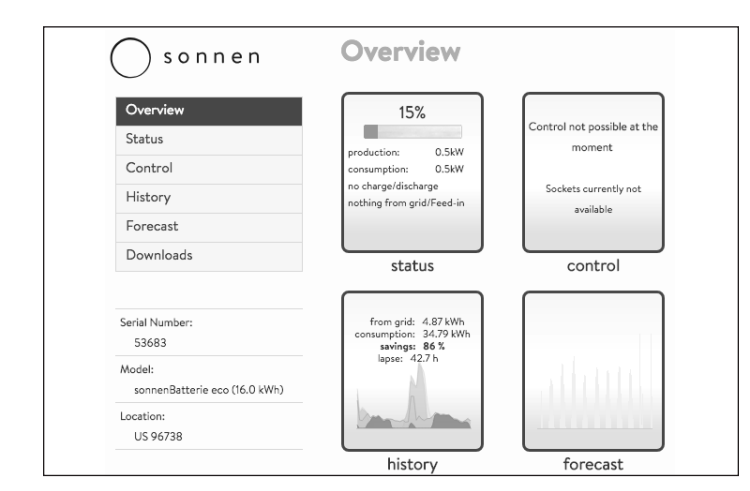

### *Fig. 44 Pantalla de resumen del portal*

Hay 4 íconos que también están etiquetados en el panel del lado izquierdo de la página.

- Status (Estado): muestra el flujo de energía general del sistema de almacenamiento y sus componentes asociados.
- Control (Control): no se utiliza en los EE. UU. (desarrollo futuro).
- History (Historial): muestra los datos del sistema en un gráfico fácil de interpretar en varios formatos de tiempo.
- Forecast (Proyección): muestra los datos de producción y consumo anteriores y los datos de producción y consumo fotovoltaicos proyectados. (No influyen en el comportamiento de carga y descarga del sistema de almacenamiento).
- Downloads (Descargas): le permite al usuario reunir diversos datos en un formato compatible con hojas de cálculo.

### **Vista de estado**

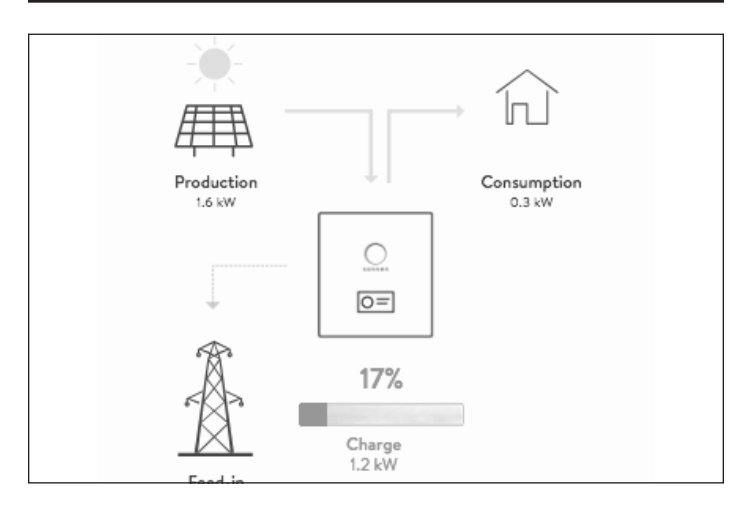

### *Fig. 45 Vista de estado*

Esta pantalla muestra 5 datos clave sobre los lugares donde se dirige la energía en todo el sistema utilizando indicadores de línea amarilla:

- Production (Producción): indica la cantidad de energía que produce el sistema fotovoltaico según lo medido por el sistema de almacenamiento.
- Consumption (Consumo): una medida de cuánta energía consumen las cargas que suministra el sistema de almacenamiento.
- Feed-in (Alimentación): la cantidad del exceso de producción fotovoltaica que pasa del sistema de almacenamiento hacia la red eléctrica.

### **Vista de historial**

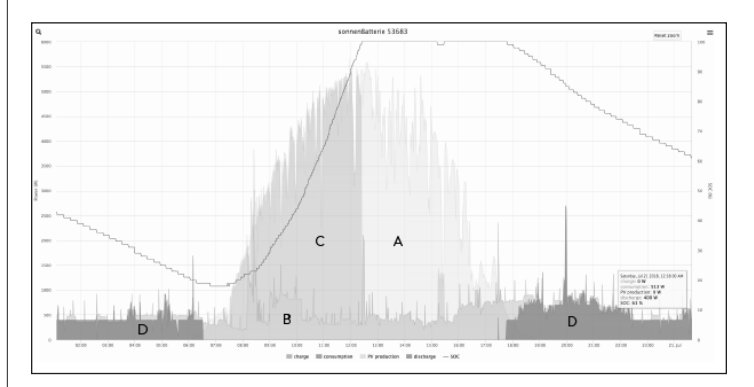

### *Fig. 46 Vista de historial*

Esta pantalla es la más informativa de todas y proporciona una indicación visual de la producción fotovoltaica, el consumo, la carga de la batería, la descarga de la batería y el estado de carga.

- Eje izquierdo: energía fotovoltaica o energía de consumo medida en vatios
- Eje derecho: estado de carga de la batería
- Eje inferior: tiempo (24 horas)
- También hay superposiciones etiquetadas asociadas a cada color del gráfico:
	- ‒ A: producción fotovoltaica según lo medido por el sistema de almacenamiento
	- ‒ B: cantidad de energía enviada a las cargas
	- C: cantidad de energía utilizada para cargar las baterías
	- D: cantidad de energía que las baterías descargan para cubrir la demanda

Las superposiciones pueden activarse o desactivarse para mostrar o excluir el color seleccionado.

▶ Haga clic en el nombre de la superposición para activarla o desactivarla. La siguiente imagen es un ejemplo con todas las superposiciones desactivadas excepto la de la producción fotovoltaica:

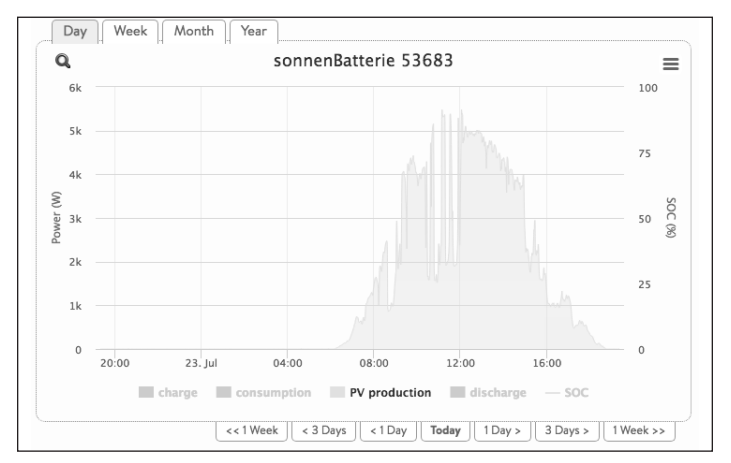

### *Fig. 47 Superposiciones de la vista de historial*

Según la producción fotovoltaica, durante la mañana probablemente estuvo nublado y se redujo la producción, lo que causó que las baterías tardaran más en alcanzar la carga completa.

La información histórica puede mostrarse en cuatro períodos diferentes: por día (predeterminado), semana, mes o año.

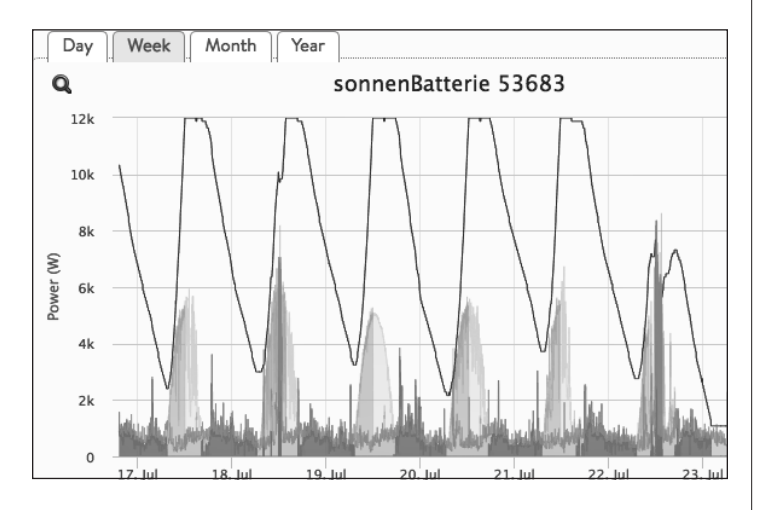

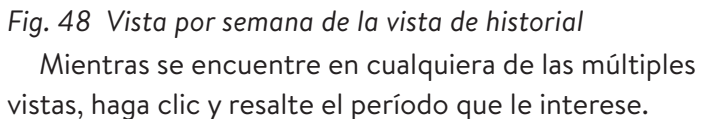

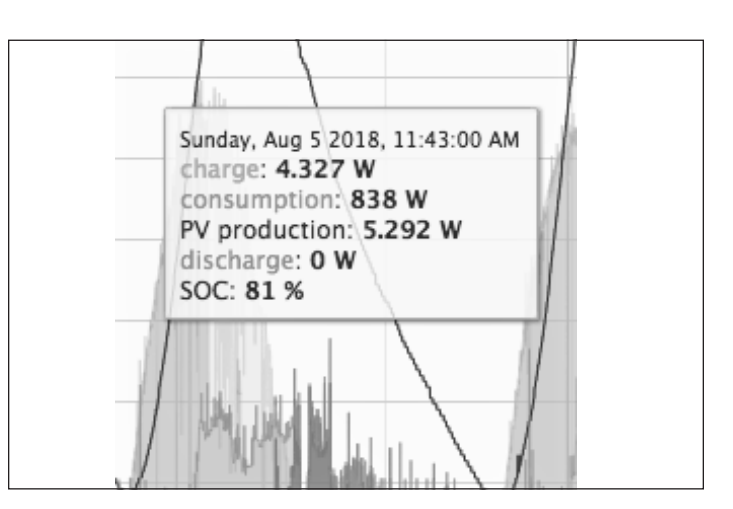

### *Fig. 49 Historial de datos específicos*

El cursor muestra datos específicos en la vista de historial al desplazarlo por encima del área. En este ejemplo, el cursor muestra la fecha, los vatios de carga (de la energía solar), los vatios de consumo (de las cargas y otros aparatos), los vatios de producción del inversor solar, la descarga de la batería en vatios y el estado de carga (SOC) actual.

Al analizar el comportamiento de la producción fotovoltaica, las cargas y la carga y descarga de la batería, el propietario puede ver cuánta energía está consumiendo a lo largo de todo el día, a qué hora y de dónde viene la energía: del sistema fotovoltaico, del banco de baterías, de la red eléctrica o una combinación de los tres.

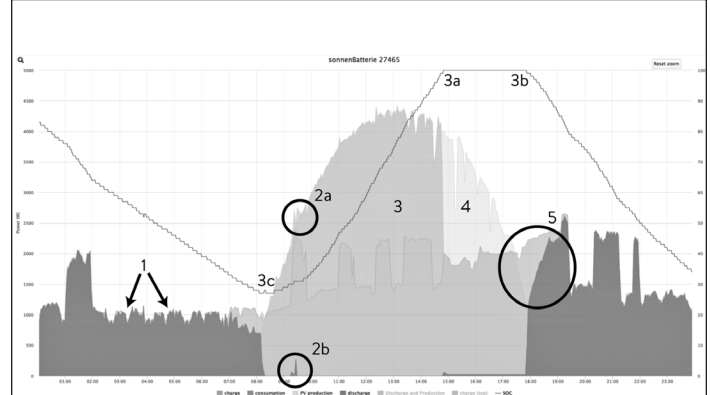

*Fig. 50 Gráfico típico del historial*

- **• 1**: estos picos durante las horas nocturnas están causados por el refrigerador de la cocina.
- 2a: hay un pico de consumo a esta hora de la mañana que la producción solar no puede sostener, ya que la punta del pico azul está fuera de la curva amarilla.

2b: la unidad de almacenamiento reconoció que el pico se encontraba más allá del valor de la

• 3: este sistema completó el proceso de carga de la batería alrededor de las 3 p. m. 3a: la línea de estado de carga muestra una

capacidad del 100 % en el mismo momento en que la línea verde se detuvo.

3b: el estado de carga comenzó a descender cuando las baterías comenzaron a descargarse debido al descenso en la producción fotovoltaica. 3c: el estado de carga bajo de este día fue del 28 % antes de que las baterías comenzaran a cargarse con energía solar.

- Como las baterías alcanzan la carga completa a las 3 p. m. y todavía hay un exceso de producción solar, estas 2,5 horas en color amarillo indican que el exceso fue enviado a la red eléctrica.
- A primera vista parece que la unidad de almacenamiento no comenzó a descargarse para cubrir este evento en color celeste al final de la tarde cuando la producción solar comenzó a disminuir. El uso del cursor ayudará a aclarar qué se está mostrando.

Thursday, Aug 24 2017, 05:53:56 PM charge: 0 W consumption: 2.211 W PV production: 1.084 W discharge: 926 W SOC: 99 %

### *Fig. 51 Valores típicos del gráfico del historial*

A las 5:53 el sistema ya no cargaba las baterías (0 W) y la carga del sistema era de 2211 W. Todavía había 1084 W de producción solar, pero no era suficiente para cubrir la demanda, por lo que el sistema de almacenamiento solo descargó lo suficiente como para cubrir el resto (926 W). Podemos observar este mismo comportamiento en el punto **2b**, cuando el sistema descargó solo lo necesario para cubrir lo que la producción solar no pudo.

### Acceso directo a la unidad de almacenamiento

Para iniciar sesión:

▶ Asegúrese de que está usando un dispositivo que puede conectarse a Internet (computadora de escritorio, computadora portátil, tableta, etc.)

- ▶ Verifique que el dispositivo esté en la misma red que la unidad de almacenamiento.
- ▶ Abra un navegador web

1. Identifique la unidad de almacenamiento

▶ Ingrese a la URL:

**https://find-my.sonnen-batterie.com** Este sitio web menciona todas las unidades en la red

- ▶ Identifique el sistema
- ▶ Seleccione el botón «Configure» (Configurar)
- ▶ También se puede acceder a la página de inicio de sesión mediante el protocolo de internet (IP) de la red de área local (LAN) asignada a cada sistema de almacenamiento de energía (ESS) por el dispositivo de red conectado.

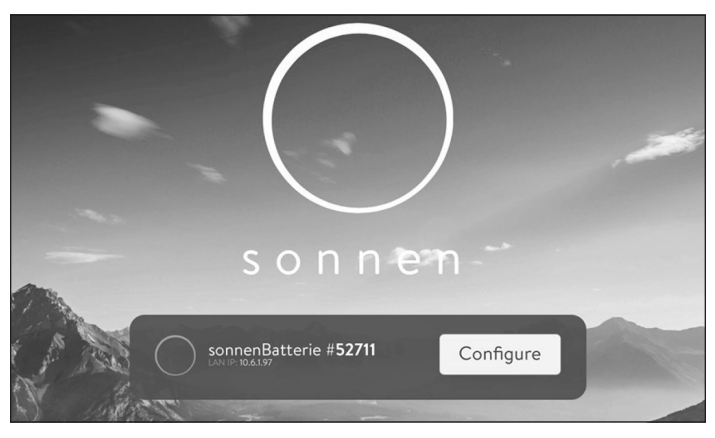

*Fig. 52 Configuración de la unidad de almacenamiento*

- ▶ Inicie sesión en la unidad de almacenamiento
- ▶ Panel

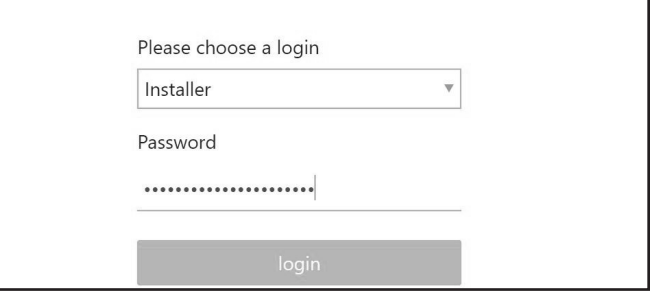

### *Fig. 53 Panel de la unidad de almacenamiento*

El panel proporciona un resumen informativo del flujo de energía que incluye lo siguiente:

- Producción solar, el consumo de la casa, la alimentación solar a la red eléctrica (si la hubiera) y la energía de la red eléctrica que entra a la casa.
- Estado de carga (SOC) de la batería, la energía suministrada por la batería o para cargar la batería.

 La energía de carga representa la cantidad de energía que se está utilizando actualmente para cargar las baterías. Esta fuente puede ser la red eléctrica o la energía solar. La energía de descarga es la cantidad de energía que el sistema de almacenamiento envía a la casa desde las baterías.

El estado verde del indicador de carga cambiará en función del nivel de carga del banco de baterías.

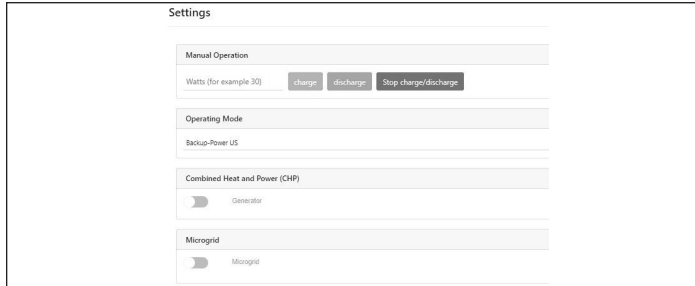

*Fig. 54 Configuración del modo de funcionamiento*

Operating Mode (Modo de funcionamiento): selecciona el modo de funcionamiento para el sistema de almacenamiento.

- Manual: se utiliza para cargar y descargar manualmente el ESS.
- Backup-Power US (Energía de reserva en EE. UU.): el sistema de almacenamiento permanece en un estado de carga completa hasta que se interrumpe la energía de la red eléctrica. La energía solar funcionará durante el corte de electricidad y se puede usar tanto para alimentar las cargas como para cargar las baterías si hay un exceso de energía solar para hacerlo. La red eléctrica también se utiliza para cargar las baterías.
- Automatic -Self Consumption US (Autoconsumo automático en EE. UU.): maximiza el autoconsumo de energía solar. La producción de energía solar se utiliza para alimentar las cargas y cargar las baterías. Cuando no haya producción solar suficiente para alimentar las cargas, las baterías se descargarán para cubrir el consumo. Este modo no utiliza la red eléctrica para cargar las baterías.
- Tiempo de uso (TOU): se utiliza en áreas con tarifas de período pico altas durante horas específicas. La red eléctrica se utiliza para cargar las baterías durante las horas de menor consumo.

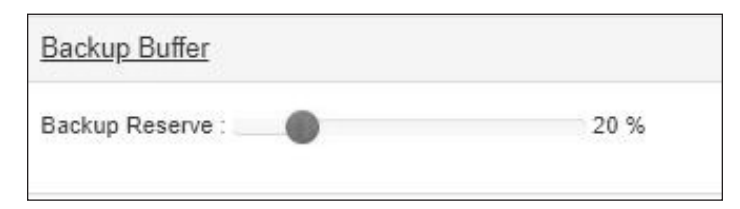

### *Fig. 55 Búfer de reserva*

Búfer de reserva: solo se utiliza en TOU y modos de autoconsumo.

• Establece una reserva de batería para un corte de electricidad. Por ejemplo, si el búfer de reserva se configura en 20 %, las baterías se dejarán de descargar en 20 %. El propietario tendría el 15 % de capacidad de uso cuando el sistema cambie al modo de reserva. Si el búfer de reserva se configura en 0 %, las baterías se dejarán de descargar en 5 % y llegarán hasta 0 %. Esto significa que, si llega al 0 % de la red eléctrica y se interrumpe la energía, el sistema se apagará inmediatamente.

Time of Use (Tiempo de uso): le permite al usuario establecer los períodos de tarifas de períodos pico para un autoconsumo enfocado. Verifique el programa de tarifas con su empresa de electricidad local.

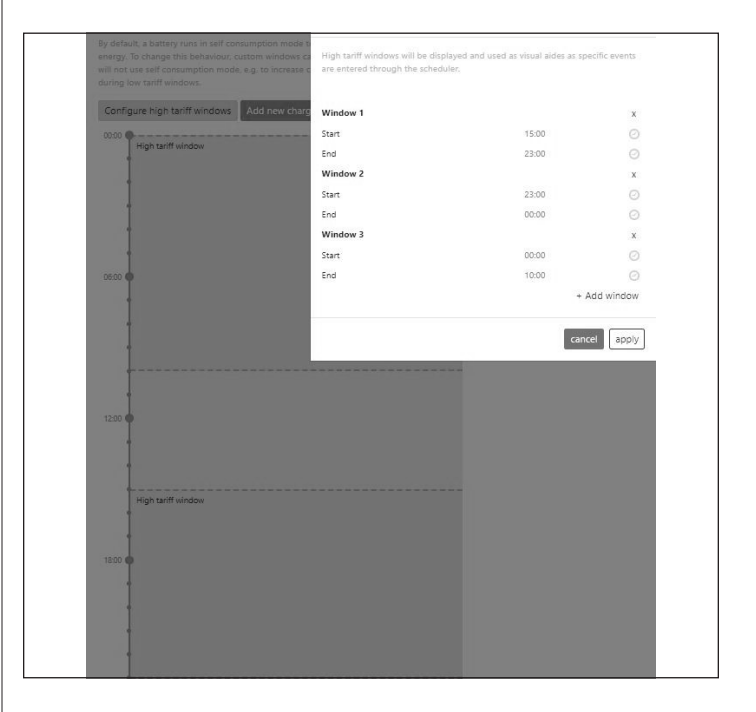

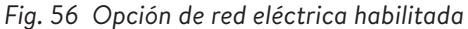

- Configure la ventana de tarifa alta: haga clic en «Configure high tariff windows» (Configurar ventanas de tarifa alta) y configure la hora de «Start» (Inicio) y «End» (Fin) de la ventana de tarifa alta. Si hay varias ventanas, haga clic en «Add window» (Agregar ventana) y complételas.
- Configure el evento de carga: haga clic en «Add new charge event» (Agregar nuevo evento de carga) y configure la hora de inicio y finalización. Si establece en cero la «potencia máxima de la red eléctrica», evitará que el sistema obtenga energía de la red y solo de la fotovoltaica.

Potencia máx. de la red eléctrica: la cantidad total máxima que el sistema demandará de la red; la cantidad que se puede usar para cargar los módulos de baterías será la diferencia

entre este valor y el consumo de corriente de la casa.

### **Ajustes de microrred**

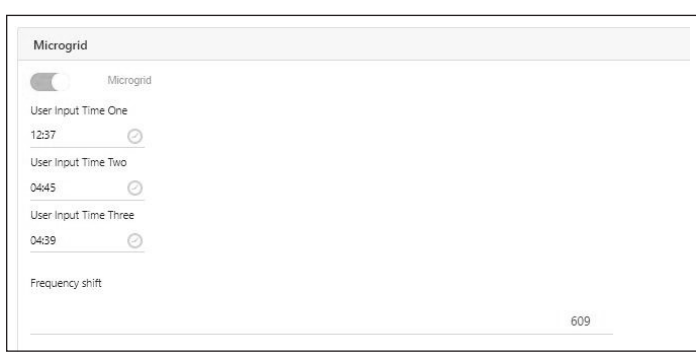

### *Fig. 57 Microrred*

Se utiliza para establecer tres períodos de «activación» diferentes para cortes de electricidad, en caso de que el sistema haya alcanzado un estado de carga muy bajo y haya dejado de descargar a la microrred. Cuando se encuentra en este estado de carga muy bajo, el sistema entrará en modo de espera y se activará automáticamente durante estos tres períodos para permitir que la fotovoltaica proporcione energía. Sin embargo, si el consumo es mayor que la producción de la fotovoltaica, el sistema volverá al modo de espera hasta la próxima hora de activación programada.

Aunque las horas pueden personalizarse, una configuración sugerida para los períodos de la microrred es 0800, 1000 y 1200. Si el sistema no puede encontrar una fuente de carga para el mediodía, entonces probablemente haya un problema mayor con la carga del sistema, por ejemplo, hay una baja producción fotovoltaica, etc. El sistema ignorará los temporizadores si la configuración Volver a habilitar la microrred está configurada en NO.

### **Información del sistema**

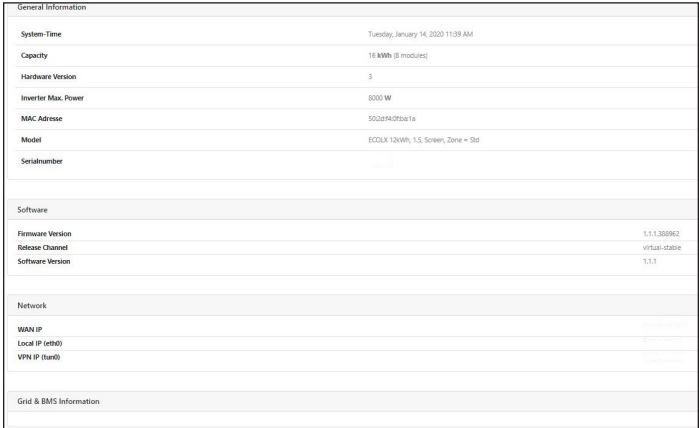

### *Fig. 58 Información del sistema*

Esta pantalla muestra información variada sobre el sistema de almacenamiento que podría ser útil para la resolución de problemas.

## Métodos de configuración del sistema de control de potencia

PCS: sistema de control de potencia

• El control PCS se aplica al modelo sonnenCore como SCORE10

## **ATENCIÓN**

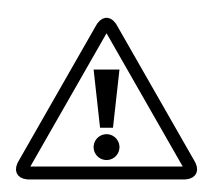

**Solo el personal calificado podrá establecer o cambiar la configuración de la corriente máxima de funcionamiento del PCS. La configuración de la corriente máxima de funcionamiento no debe exceder la capacidad nominal de la barra colectora o de la ampacidad del conductor de cualquier barra colectora o conductor controlados por PCS.**

## **ATENCIÓN**

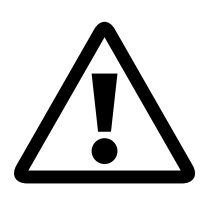

**Las corrientes máximas de funcionamiento en las barras colectoras o conductores controlados están limitadas por los ajustes del sistema de control de potencia y pueden ser inferiores a la suma de las corrientes de las fuentes de alimentación controladas que están conectadas.**

Requisitos de configuración del PCS

- Conexión estable a Internet por LAN para ESS
- Dispositivo habilitado para Internet (PC, computadora portátil, tableta)
- Navegador web

### Configuración del PCS

- 1. Identifique la unidad de almacenamiento
- ▶ Ingrese a: http://find-my.sonnen-batterie.com Este sitio web menciona todas las unidades en la red

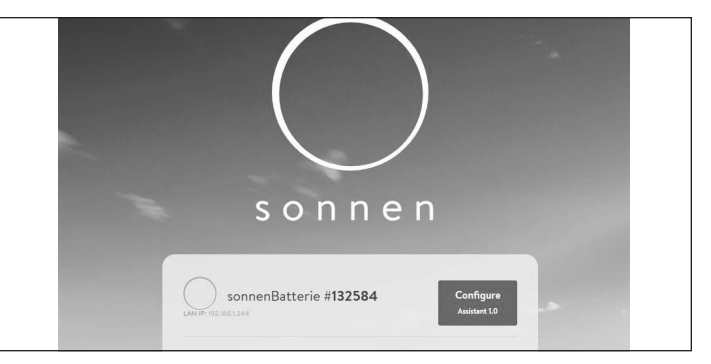

*Fig. 59 Identificación del sistema de almacenamiento*

- ▶ Identifique el sistema que se intenta configurar
- ▶ Haga clic en «Configure» (Configurar)
- 2. Inicie sesión en ESS
- ▶ Seleccione el tipo de inicio de sesión
- ▶ Contraseña de entrada
- ▶ Inicie sesión en el panel del ESS

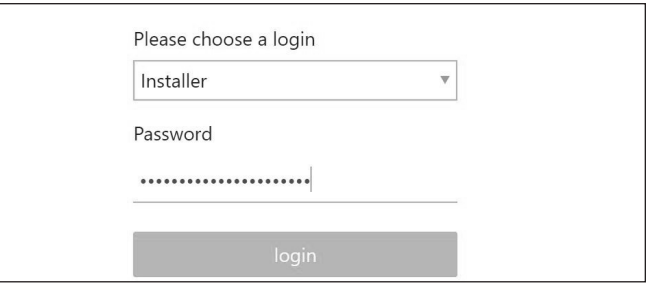

*Fig. 60 Inicie sesión en el sistema de almacenamiento*

- 3. Configure el modo de funcionamiento del PCS
- ▶ Haga clic en «Settings» (Ajustes)
- ▶ En «Operation Mode» (Modo de funcionamiento), haga clic en «Manual» (Manual)
- El modo manual se utiliza para cargar y descargar manualmente el ESS. Consulte el Apéndice para conocer los modos de PCS correspondientes. Para obtener una descripción de los modos de funcionamiento, consulte la page 45.
- Introduzca la potencia deseada en vatios y luego seleccione «Charge» (Carga) o «Discharge» (Descarga), según el funcionamiento previsto.

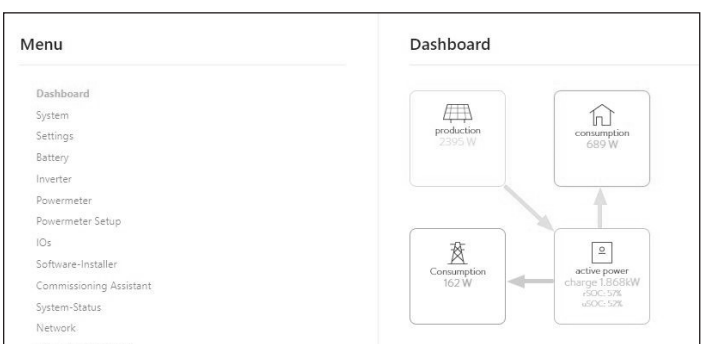

### *Fig. 61 Panel*

### **Puntos de consigna de energía máxima del PCS**

Solo importación

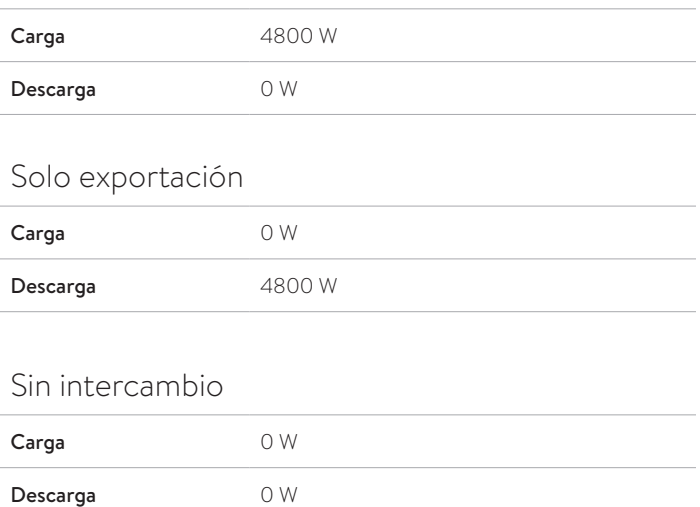

### *Tabla 4 Punto de consigna de energía máxima de 4800 W del PCS*

# Desactivación

Apagado del sistema de almacenamiento

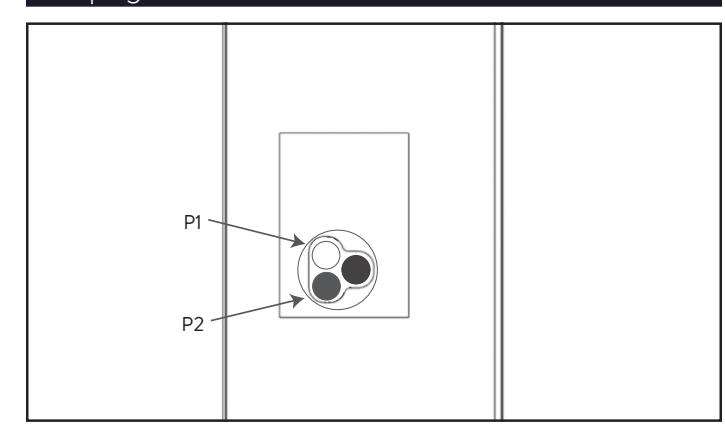

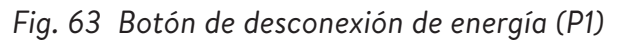

### **Apague el sistema de almacenamiento**

### 1. Apagado físico

▶ Presione el botón de desconexión de energía (P1)

### **Apagado de emergencia**

▶ Presione el botón de emergencia

### Reciclado y certificados

Los módulos de baterías del sistema de almacenamiento de energía sonnen cumplen con la directiva RoHS (Restricción de sustancias peligrosas) y no contienen ninguna de las siguientes sustancias: plomo, cadmio, mercurio, cromo hexavalente, bifenilos polibromados (PBB) y éteres de difenilos polibromados (PBDE).

No deseche el sistema de almacenamiento de energía sonnen o sus módulos de baterías en sitios que no sean instalaciones certificadas para desechar baterías y dispositivos electrónicos. Debe cumplir con las leyes federales, estatales y locales en relación con el desecho de baterías, que varían según la ubicación.

Según la garantía limitada, el reemplazo del módulo de baterías no tiene cargo durante el período de garantía, siempre y cuando sea parte de un producto cubierto que cumpla con los requisitos y se haya utilizado y mantenido de acuerdo con los términos de la garantía

limitada y según los Términos y las Condiciones proporcionados con el producto. En caso de desperfectos que ocurran una vez finalizado el período de garantía, el usuario final asumirá el costo de reemplazo del módulo de baterías. Todos los reemplazos de los módulos de baterías o equipos del sistema de almacenamiento de energía sonnen los deberá llevar a cabo un instalador certificado de sonnen. Comuníquese con el Departamento de Servicios de sonnen o la empresa que instaló el sistema de almacenamiento para coordinar estas acciones.

Sonnen utiliza instalaciones de reciclaje con certificación R2 para desechar todos los equipos eléctricos devueltos.

**Preparación de los módulos de baterías para el transporte (RMA)**

### **ADVERTENCIA ¡Peligro de quemaduras!**

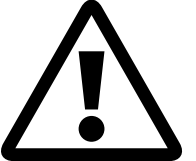

Cuando trabaje en el sistema de almacenamiento:

- ▶ Sáquese todas las joyas metálicas.
- ▶ Apague el sistema de almacenamiento.
- ▶ Apague el dispositivo principal de desconexión.
- $\blacktriangleright$  Use herramientas aisladas.
- ▶ Use el equipo de protección personal.
- ▶ Asegúrese de que todo el sistema de almacenamiento esté apagado.
- ▶ Desconecte todas las baterías cercanas a la batería afectada, los cables, etc.
- ▶ Retire la batería afectada.

# Mantenimiento y cuidado

Para garantizar un funcionamiento adecuado, es necesario realizar una limpieza periódica y un control de las funciones del software del sistema de almacenamiento.

### Cuidado del sistema de almacenamiento

### **ATENCIÓN**

**¡Peligro de daños por usar herramientas de limpieza inadecuadas!**

• Solo use las soluciones de limpieza y herramientas que se mencionan en este capítulo.

• No use equipos de limpieza a alta presión.

• No use limpiadores abrasivos.

### **Limpieza de la carcasa**

▶ Cuando la cubierta se vea sucia, limpie el exterior con un paño suave y humedecido. No limpie el interior del sistema.

### **Verificación de la unidad de almacenamiento**

- Cada mes:
- ▶ Verifique el área alrededor de la unidad de almacenamiento para determinar si hay peligros de seguridad o posibles problemas de mantenimiento, incluidos desperdicios o vapores de sustancias químicas que pueden degradar el aislante eléctrico.

Cada año:

### **¡Solo personas capacitadas y especializadas en electricidad!**

- ▶ Use el equipo de protección personal que incluye gafas protectoras, guantes aislados y calzado con punta de acero.
- ▶ Apagado del sistema.
- ▶ Abra la cubierta.
- ▶ Verifique si hay conexiones eléctricas sueltas y ajústelas. Detecte grietas, burbujas o decoloración en el aislante, que pueden indicar conexiones eléctricas en mal estado.
- ▶ Busque si hay picaduras o grietas en los contactores.
- ▶ Verifique si hay conexiones mecánicas sueltas y ajústelas.
- ▶ Utilice un multímetro que tenga la función de prueba de continuidad.

## Apéndice 1. Placas de identificación y etiquetas

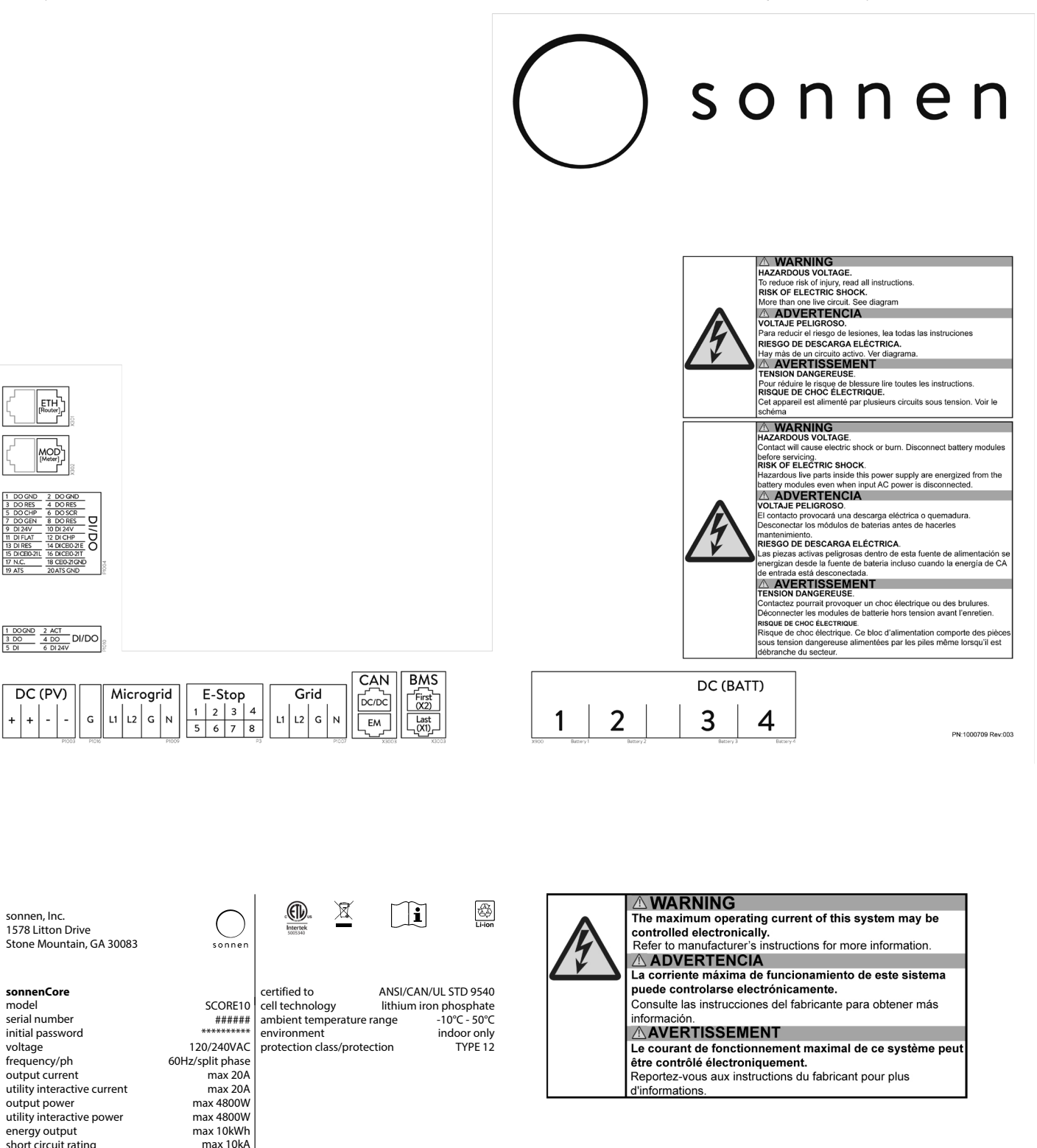

 $short$  circuit rating

## Apéndice 2. Glosario

**Alimentación:** cuando el sistema de almacenamiento suministra energía a la red eléctrica.

- **Autoconsumo:** método para usar la energía solar para alimentar los aparatos eléctricos en lugar de usar la energía de la red.
- **Autonomía:** medición de cuánto depende de la red eléctrica para obtener energía. Mientras más energía renovable produzca y consuma, mayor será la autonomía.
- **Capacidad:** cantidad de energía que se puede almacenar en el sistema sonnenCore; se mide en kilovatios hora.
- **Conmutador de transferencia:** interruptor, manual o automático, el cual cambia la fuente de alimentación de la red eléctrica a la energía autogenerada en el caso de una pérdida de energía.

**Consumo:** cantidad de energía que los electrodomésticos usan.

**Descarga:** cuando el sistema de almacenamiento suministra energía a una casa o a un edificio.

- **Descarga total:** proceso de llevar la carga de los módulos de baterías a un nivel tan bajo que causa daños en la batería. En los módulos usados por el sistema sonnenCore, esto implica dejar un módulo con un nivel extremadamente bajo (0 %-1 %) durante semanas o meses.
- **Desconexión de consumo:** método por el que se retira la energía hacia los electrodomésticos para mantener la carga dentro de los requisitos de energía o aumentar el tiempo de las baterías.
- **Disponibilidad de reserva:** cuando el sistema de almacenamiento enfatiza la disponibilidad de reserva, mantiene un estado de carga especificado, como un 85 %, en sus módulos de baterías para suministrar energía en el caso de un corte.
- **Disyuntor de desconexión principal:** disyuntor que corta toda la energía desde y hacia el sistema de almacenamiento cuando se abre.
- **Electrodomésticos:** dispositivos que consumen energía. Pueden incluir aparatos pequeños como licuadoras o aparatos grandes como calentadores de agua.
- **Estado de carga:** porcentaje de carga disponible en los módulos de baterías del sistema de almacenamiento.

**Fotovoltaico:** sistema fotovoltaico de paneles de energía solar.

**Kilovatio hora:** medición de energía igual a un kilovatio entregado durante una hora.

**Microrred:** red creada por el sistema de generación de energía, en contraste con la red eléctrica.

**Modbus:** protocolo serial que habilita las comunicaciones entre dispositivos inteligentes.

**Modo de reserva (o modo fuera de la red eléctrica):** modo de funcionamiento en que el sistema sonnenCore suministra energía almacenada en sus módulos de baterías cuando la energía no está disponible desde la red eléctrica.

**Módulos de baterías:** módulos de almacenamiento de energía en el sistema sonnenCore.

**Panel de cargas protegidas:** panel que suministra energía a los electrodomésticos más importantes en una casa o en un edificio, como un refrigerador, un congelador o un calefactor. Este subpanel está aislado del panel de servicio principal mediante un interruptor que evita la retroalimentación eléctrica. **Panel de servicio principal:** panel principal en donde se conectan todos los aparatos.

**Producción:** energía generada por paneles solares.

- **Red eléctrica:** fuente de alimentación proporcionada por las empresas de electricidad, en contraste con la energía autogenerada.
- **Sistema de almacenamiento:** sonnenCore, el cual combina un inversor, módulos de baterías y otro hardware y algoritmos de propiedad, para hacer que la energía solar sea una fuente de alimentación aún más rentable.

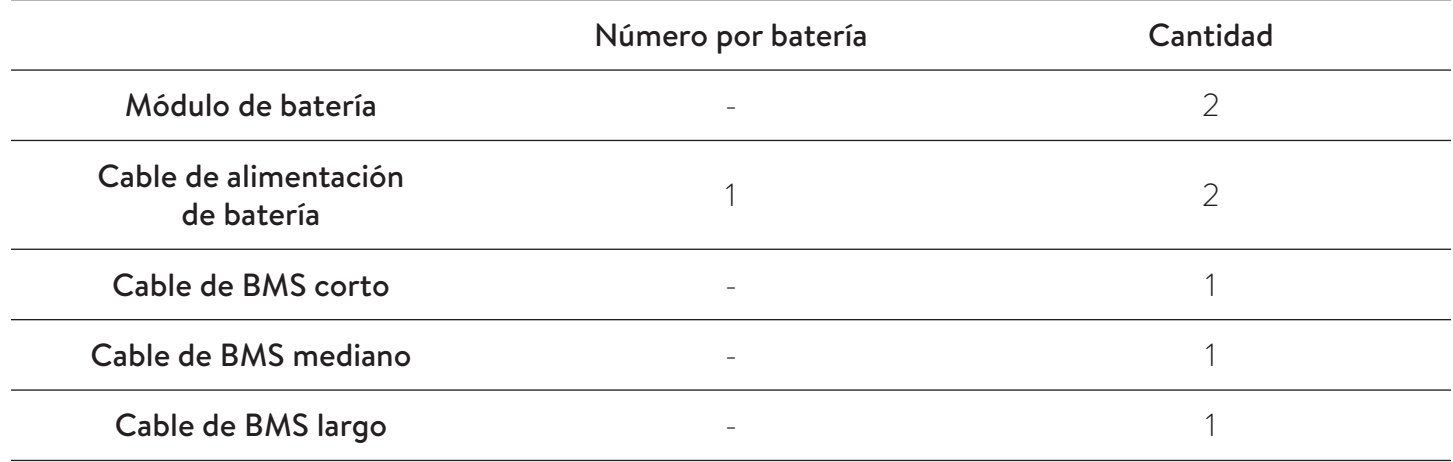

## Apéndice 4. Garantía

La garantía proporcionada en https://sonnenusa.com/en/warranty/ anula cualquier otra versión impresa de la garantía de sonnen.

# Apéndice 5. Valores de tensión de las baterías

| <b>Batería</b> | Voltaje |
|----------------|---------|
|                |         |
| $\overline{2}$ |         |
| 3              |         |
|                |         |

*Tabla 5 Valores de tensión de las baterías*

### **Especificaciones generales del PCS**

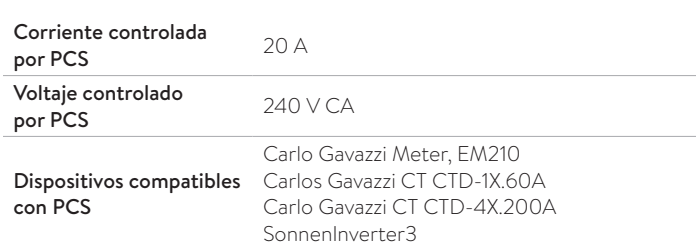

*Tabla 6 Especificaciones generales del PCS*

### **ATENCIÓN**

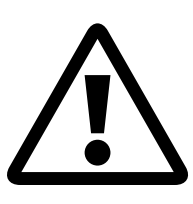

**El acceso a la configuración del sistema de control de potencia (PCS) es exclusivo de los representantes aprobados por sonnen, incluidos los instaladores que hayan completado con éxito el curso de certificación universitaria de sonnen. Las credenciales de inicio de sesión del PCS deben permanecer confidenciales y no pueden compartirse sin el consentimiento de sonnen Inc.**

### **ATENCIÓN**

**Este sistema está equipado con un sistema de control de potencia (PCS) que tiene la clasificación adecuada para proporcionar protección contra sobrecorriente en el circuito derivado. La configuración de la corriente controlada no debe exceder la capacidad nominal de cualquier barra colectora o ampacidad del conductor controladas.**

Solo el personal calificado debe realizar la configuración del sistema de ajustes de control de potencia o los cambios en los ajustes. La configuración incorrecta de los ajustes de control de potencia puede crear condiciones poco seguras.

### **ATENCIÓN**

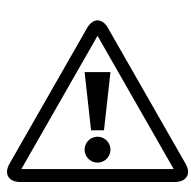

**El PCS se programará de tal manera que el sistema no exceda las limitaciones de los dispositivos de sobrecorriente en el tablero y del circuito conectado. El PCS se coordinará con los límites definidos por el Código Nacional de Electricidad (NEC) 210.20, 705.12 o por la Sección 705.13 de la edición 2020 de la Asociación Nacional de Protección contra el Fuego (NFPA) 70.**

### **Modos de funcionamiento, límites y**

### **definiciones**

### Solo modo de importación

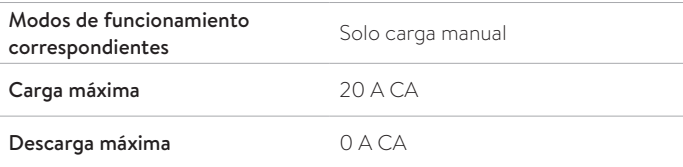

### Solo modo de exportación

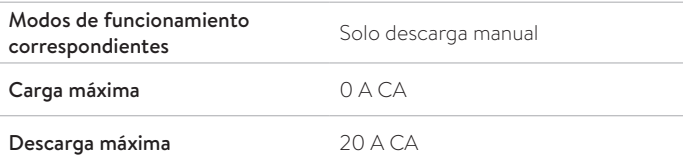

### Sin modo de intercambio

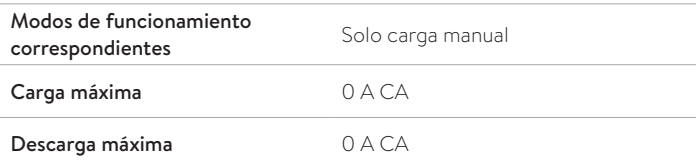

*Fig. 64 Modos de funcionamiento, límites y definiciones*

# Apéndice 7. Diagrama de línea única del sistema

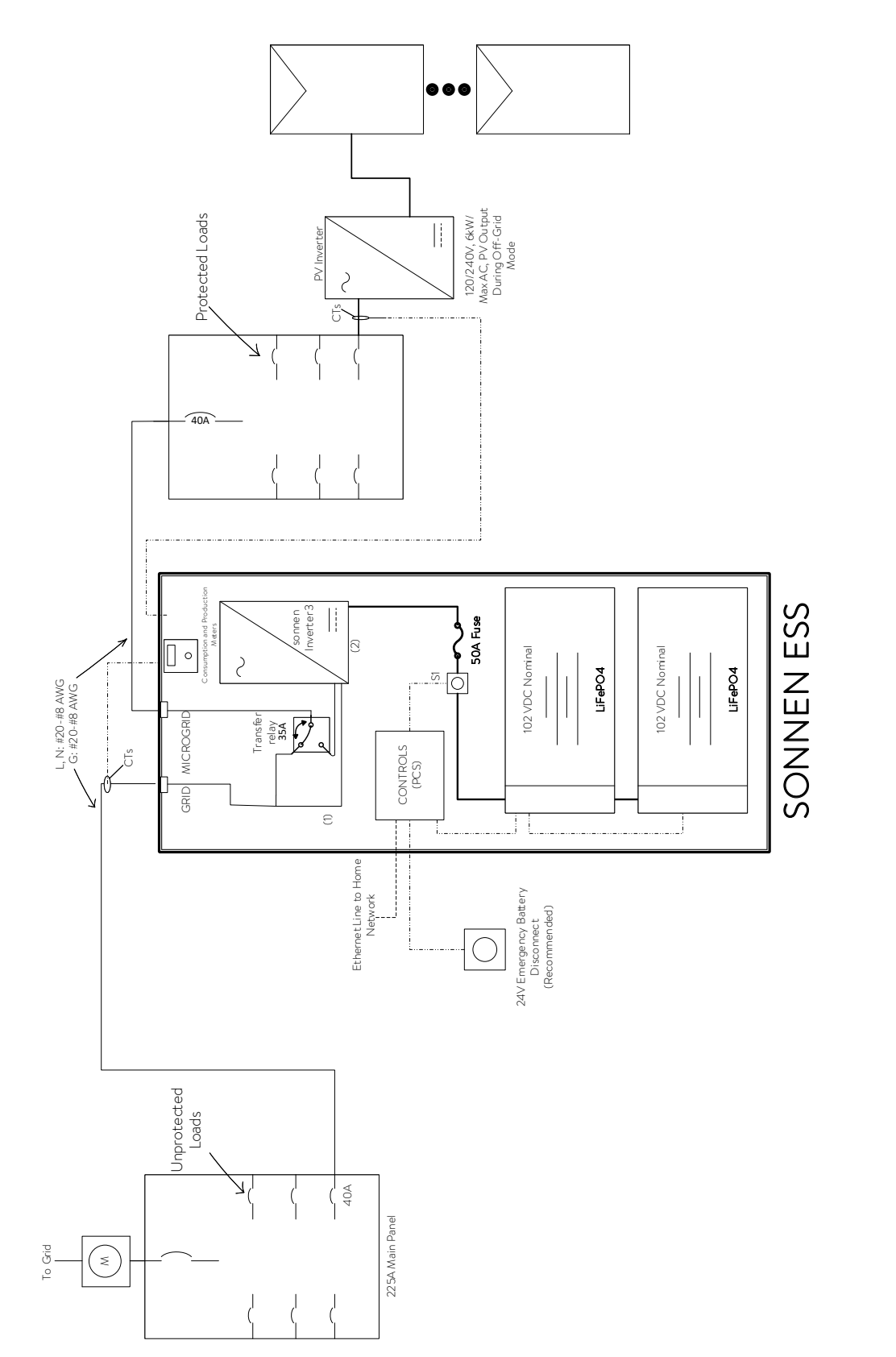

1. PCS controlled conductor<br>2. PCS controlled device 1. PCS controlled conductor 2. PCS controlled device

SINGLE LINE DIAGRAM

SINGLE LINE DIAGRAM

SONNEN CORE ENERGY STORAGE SYSTEM SIZE DATE DWG NO REV LTR 1.0 SCALE N.T.S. Rev by RR/JAB SHEET 1 OF 1

SONNEN CORE ENERGY STORAGE SYSTEM

REV<br>1.0

DWG NC

**JIMO** 

 $10F1$ 

Rev by RR/JAB SHEET

N.T.S.

SCALE SIZE<br>LIR

1578 Litton Dr, Stone Mountain,<br>GA 30084, USA

SONNEN, INC. 1578 Litton Dr, Stone Mountain, GA 30084, USA

sonnen SONNEN, INC.

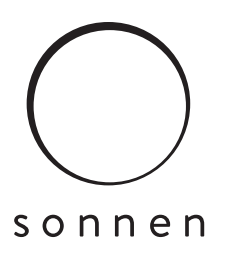

### sonnen Inc.

1578 Litton Dr, Stone Mountain, GA 30083 **Tél.** +1 310 853-2404 **O** info@sonnen-batterie.com

P/N :5000334 Rév. :006